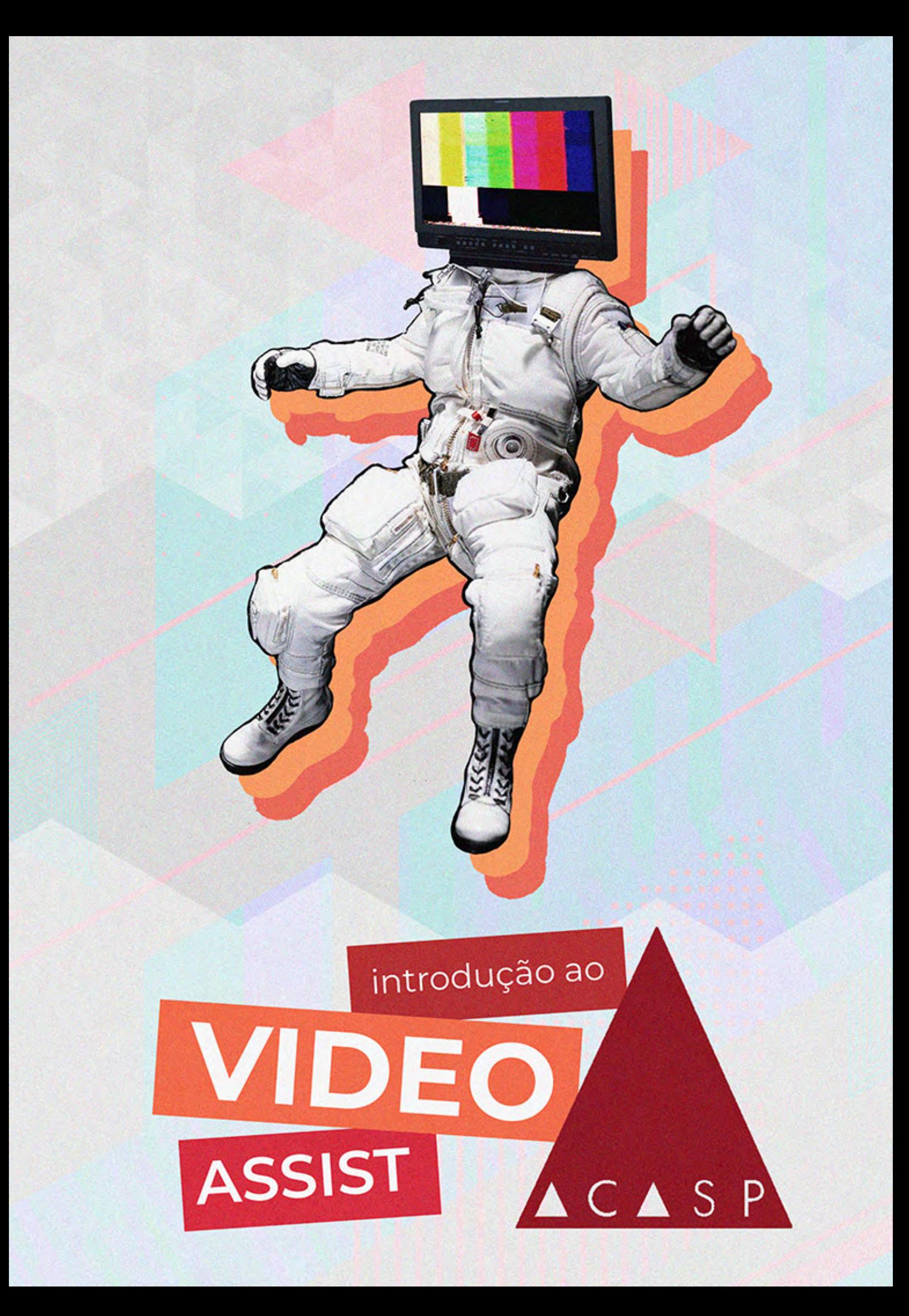

# **SUMÁRIO** OZ K D  $\bm{J}_\ell$

# **CAPÍTULO 1** . . . . . . . . . . **[INTRODUÇÃO](#page-3-0)**  $\overline{4}$ **45577799 [VIDEO ASSIST](#page-4-0) A PESSOA [CONCEITOS BÁSICOS](#page-6-0)  [Sinal SDI e frequências](#page-6-0) Sinal, cabo e conector** - - - - - - - - - - - - - - - - 7 **APRESENTAÇÃO DOS [EQUIPAMENTOS](#page-8-0)  [Monitor](#page-8-0) [Gravador externo](#page-9-0) 10 [Video link](#page-10-0) 11 [Distribuidor de sinal](#page-11-0) 12 [LINHA DE SINAL](#page-12-0) 13 [MAQUINÁRIA](#page-12-0) 13**

# **CAPÍTULO 2**

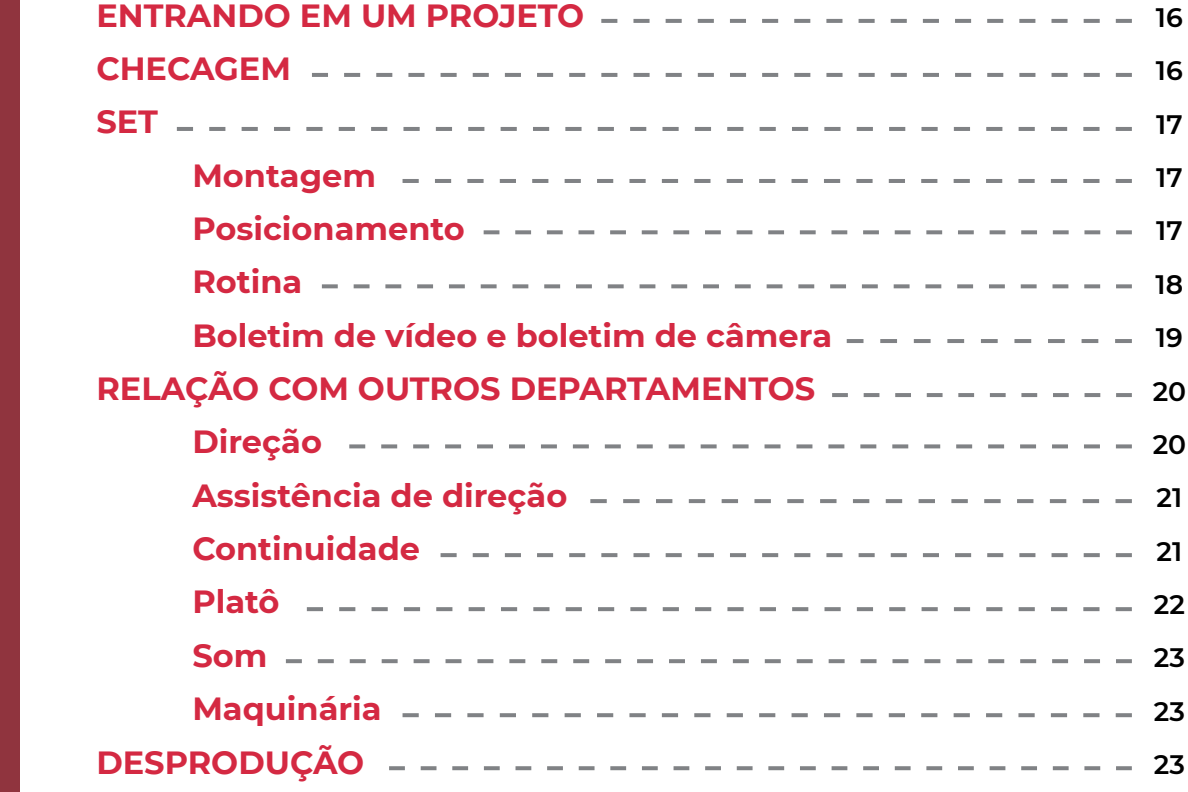

# **CAPÍTULO 3**

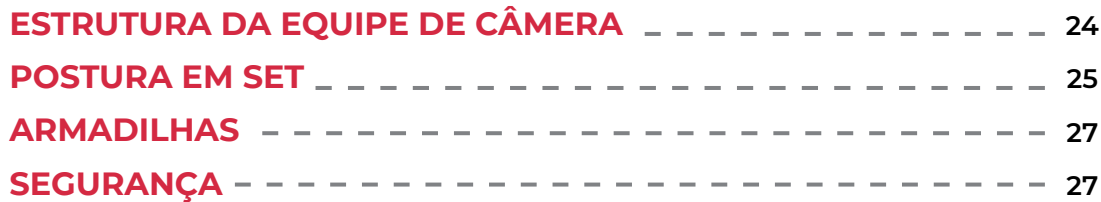

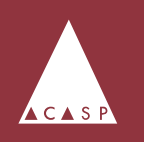

# **CAPÍTULO 4**

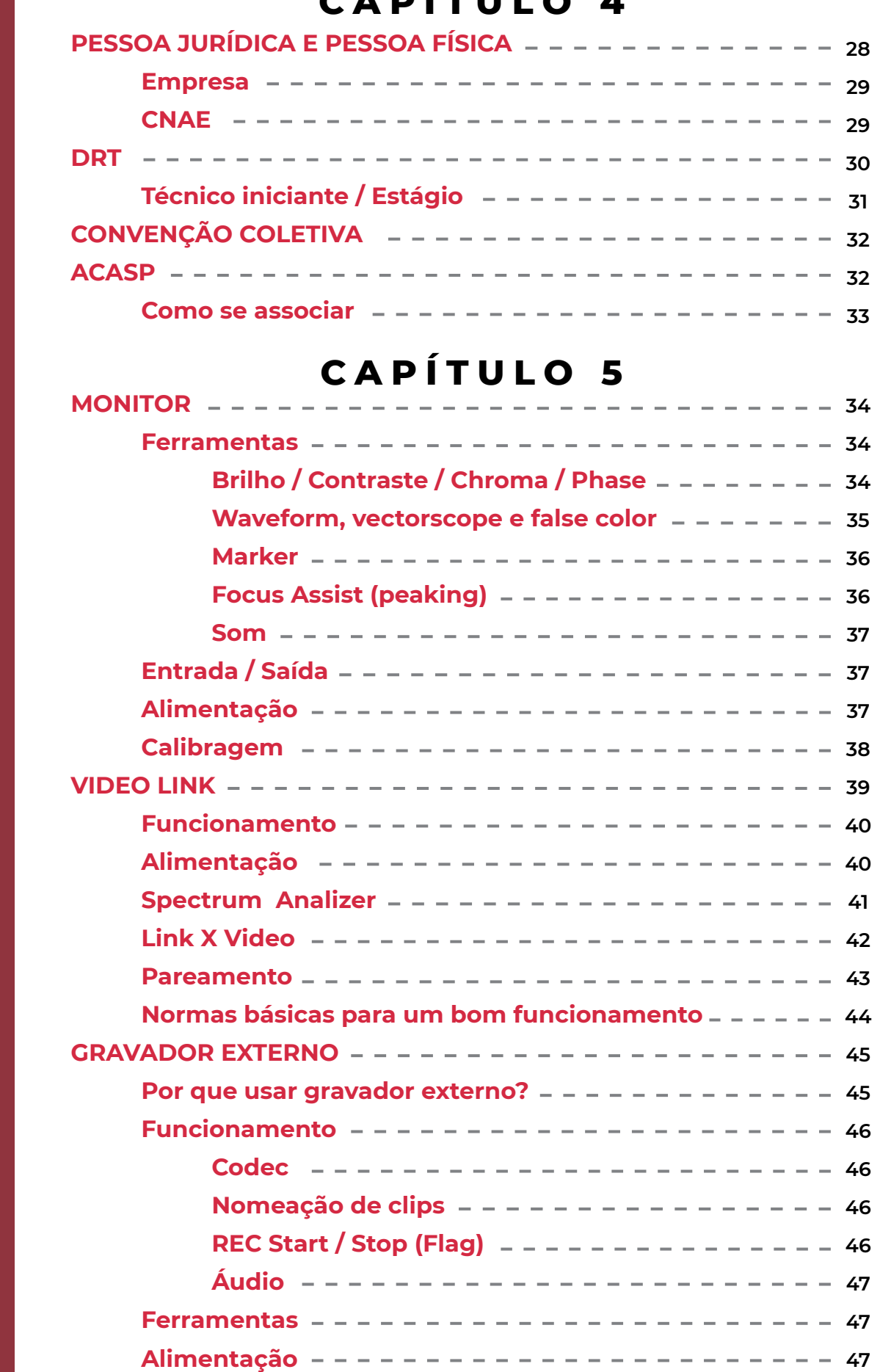

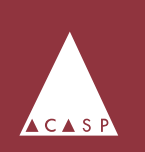

**SUMÁRIO**

Z

D

U

 $\bullet$ 

<u>e d</u>

 $\alpha$ 

# <span id="page-3-0"></span>**CAPÍTULO 1**

# Introdução ao video assist

# **INTRODUÇÃO**

Todos os dias novos equipamentos são lançados e novas tecnologias surgem no mercado audiovisual. Com essas mudanças, a própria estrutura da equipe de câmera se reorganiza de acordo com as novas demandas a fim de aproveitar ao máximo o potencial desses adventos. Nesse contexto, video assist é uma profissão que se transforma incessantemente.

Ao mesmo tempo, a equipe de câmera mantém uma tradição de disciplina e postura entre assistentes que vêm da época da película e ainda hoje é aplicada à nossa forma de trabalho visando a máxima eficiência. Se existem procedimentos que são passados de assistente para assistente há anos, que transcenderam do período analógico para o digital, significa que esses procedimentos funcionam.

Essas relações entre o tradicional e a inovação geram situações diversas e, a cada demanda, uma solução. Cada trabalho é único, com diferentes equipamentos, personalidades, cronogramas, orçamentos e problemas a serem resolvidos.

Pensando nisso, operadores de video assist da **[ACASP \(Assistentes](http://acasp.org/) [de Câmera Associades de São Paulo\)](http://acasp.org/)** desenvolveram esta apostila e, através dela, pretendem compartilhar suas metodologias de trabalho, conhecimentos e experiências com aqueles que têm interesse em começar a trabalhar no mercado audiovisual dentro da equipe de câmera. Esperamos ajudar a encontrar soluções fundamentadas para os desafios que surgirem.

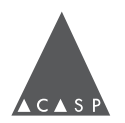

# **VIDEO ASSIST**

<span id="page-4-0"></span>O termo "video assist" é usado para designar tanto a pessoa quanto o equipamento utilizado nessa função.

Operadores de video assist têm como principal função transmitir a imagem das câmeras para todos os departamentos que as necessitem no set - para que a direção e todos os outros departamentos, como a arte, figurino, maquiagem e som possam acompanhar a cena.

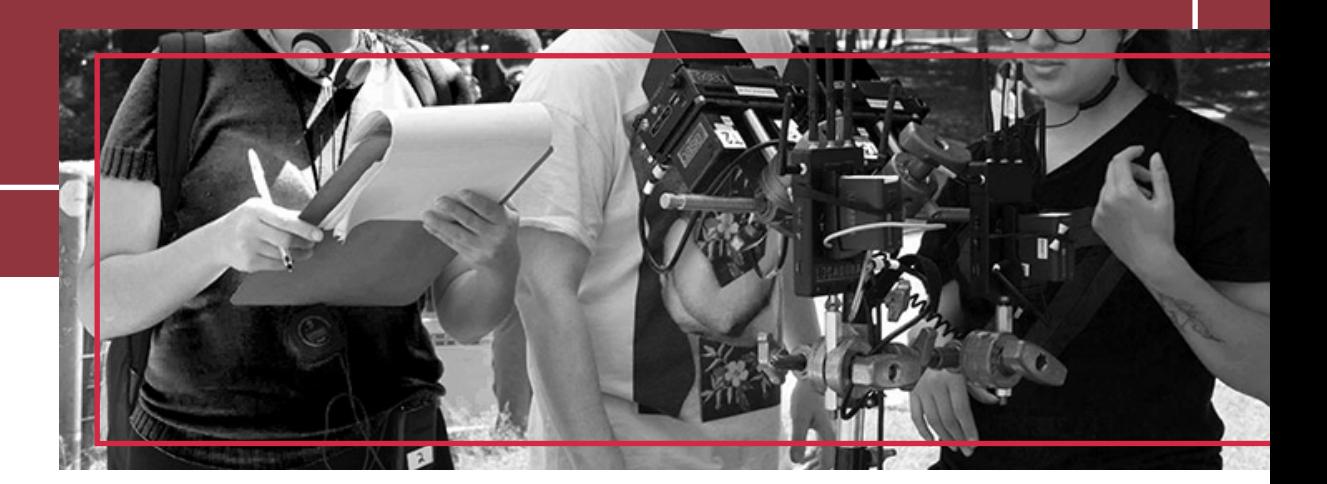

# **A PESSOA**

No Brasil, a função de video assist é uma das primeiras que se ocupa quando se inicia a carreira na assistência de câmera. É uma profissão que tem mudado constantemente dentro dos departamentos no audiovisual, em paralelo com as novas tecnologias de câmera e acessórios.

No set, video assist é considerado(a) um(a) terceiro(a) assistente de câmera, mas também trabalha ao lado da equipe de direção. Uma boa relação e conhecimento no método de trabalho desses dois departamentos é essencial.

Essa função surgiu ainda no cinema em película, com monitores muitas vezes adaptados, pesados ou limitados em termos de visualização e revisão da cena.

A chegada do digital fez o video assist tornar-se um trabalho à parte, com o surgimento de novos equipamentos - como monitores leves e de fácil transporte, gravadores de vídeo digitais, novos sistemas de transmissão de vídeo sem fio, conversores e distribuidores de sinal.

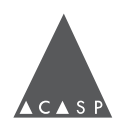

Às vezes, devido ao baixo orçamento de alguns projetos, esse trabalho é frequentemente atribuído (erroneamente) a um(a) estagiário(a). **Essa função não é um estágio de câmera!** Estagiar é uma etapa importante para observar e aprender sobre o trabalho com video assists experientes, tanto em relação ao equipamento quanto à dinâmica de equipe.

Inclusive, em alguns países, dada a importância dessa função, video assist tornou-se um departamento contratado à parte, que trabalha em conjunto com a equipe de câmera.

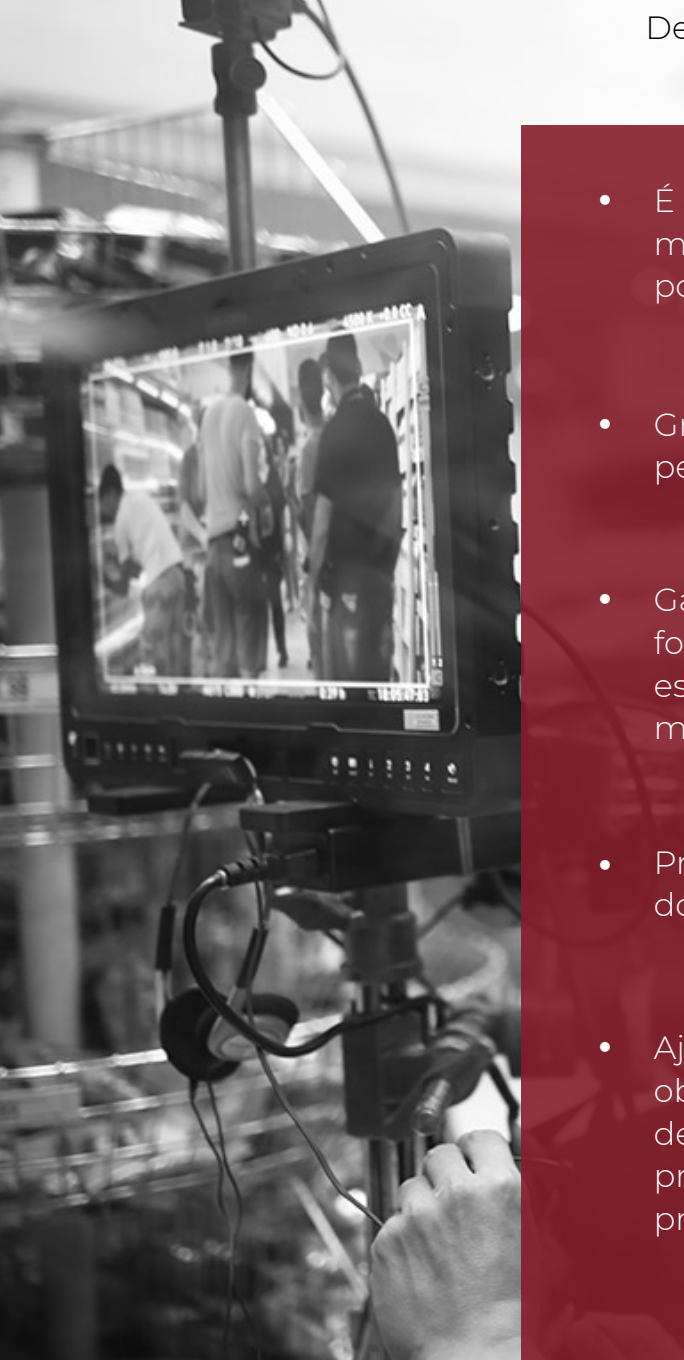

Dentro do processo de transmissão das imagens, **video assist exerce uma série de funções:**

- É responsável pela checagem, funcionamento, manutenção, limpeza, conexão à câmera, posicionamento, alimentação elétrica e guarda do equipamento de video assist.
- Grava, organiza e reproduz as imagens captadas pelas câmeras através de um gravador externo. Sem manipular o material oficial do projeto.
- Garante que as imagens sejam transmitidas de forma fidedigna ao que foi captado e/ou à intenção estética da direção de fotografia (configuração de monitores, seja por calibração ou LUT (Look Up Table) - um preset de cor).
- Preencher o boletim de vídeo e/ou de câmera: esse documento auxilia a organizar o material gravado para playback.
- Ajudar a segunda assistência de câmera nas suas obrigações: como parte da equipe de câmera, deve-se ter atenção a todos os processos junto à primeira e segunda assistência de câmera, prever problemas, antecipar soluções e estar presente para o que puder ajudar.

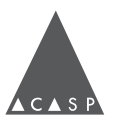

# <span id="page-6-0"></span>**CONCEITOS BÁSICOS**

#### **SINAL SDI**

SDI (Serial Digital Interface) é um padrão de interface de vídeo e áudio digitais da indústria, e está em expansão. Para vídeo FullHD (1080), temos os SDI 3G, que manda até 2.97 gigabytes de informação por segundo, daí a nomenclatura 3G. Já existem 6G e 12G, para o caso de monitoração em 4K.

Outras conexões (por exemplo: componente e HDMI) são interfaces que permitem que o monitor seja utilizado em outras situações, mas o SDI ainda é a mais veloz, confiável e robusta por vários fatores, que vão dos conectores até a blindagem dos cabos.

#### **SINAL, CABO E CONECTOR**

Os três conceitos costumam confundir-se, pois na prática do nosso trabalho estão inevitavelmente interligados. Entretanto, diferenciá-los pode ajudar a identificar com precisão o motivo de um problema de transmissão.

**Sinal** é o resultado dos processos eletrônicos realizados pela câmera; trata-se de um impulso elétrico que, digital ou analógico, tenta reproduzir de maneira fiel a luminância e cor captadas pelo sensor da câmera.

O sinal pode ser transmitido a diferentes frequências e bitrates (quantidade de bits que trafegam por segundo em um sinal digital), como indica a tabela abaixo:

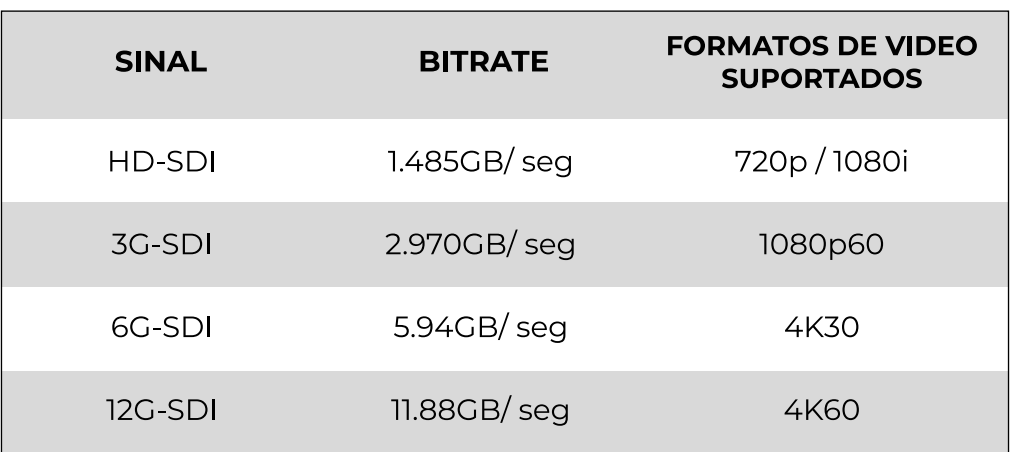

*Fonte: Dados extraídos do site da Society of Motion Picture and Television Engineers (SMPTE)*

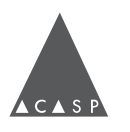

**Cabos** são condutores de corrente elétrica; através deles, o sinal é transmitido de um aparelho emissor para um receptor.

**Conectores** são a parte de um cabo que se conecta a uma porta ou interface para ligar um dispositivo a outro. Todo conector é classificado como macho (contendo um ou mais pinos expostos) ou fêmea (contendo orifícios nos quais o conector macho pode ser inserido).

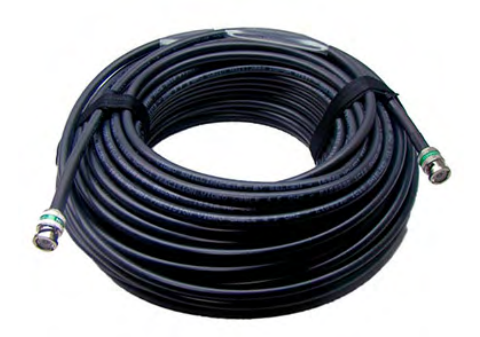

*Cabo SDI Macho - Macho*

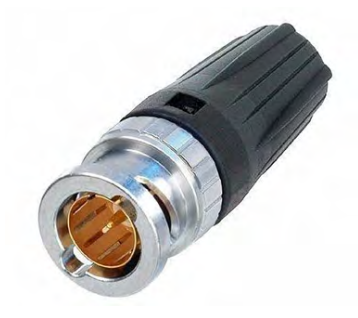

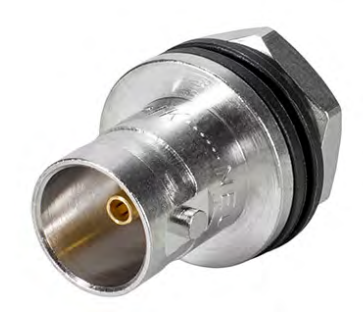

*Conector BNC-SDI Macho Conector BNC-SDI- Femêa*

Fazendo uma analogia com um sistema de abastecimento de água, é possível dizer que o sinal seria a água, os cabos seriam os dutos e os conectores, os pontos de entrada e saída do encanamento.

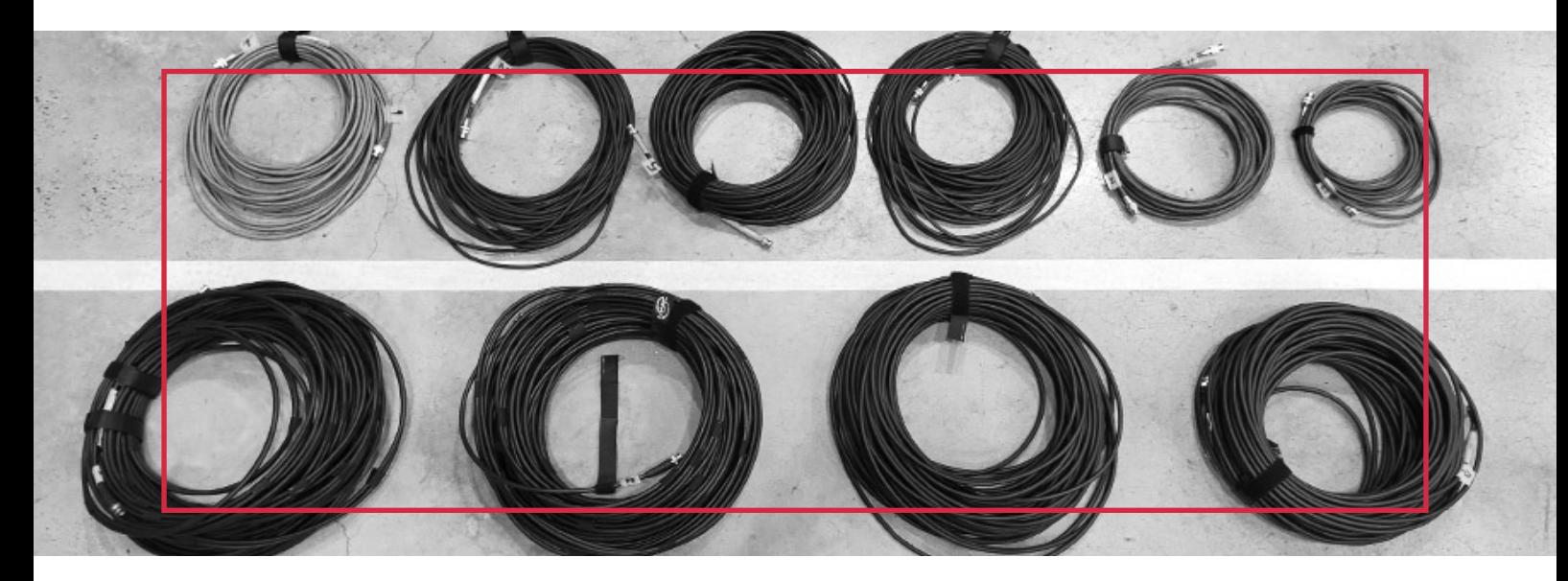

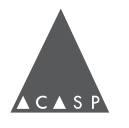

# <span id="page-8-0"></span>**A P R E S E N T A Ç Ã O D O S E Q U I P A M E N T O S**

A seguir, segue uma explicação breve dos equipamentos normalmente utilizados no video assist. Para mais informações sobre cada equipamento, consulte o quinto capítulo da **[Apostila de Video Assist - ACASP.](#page-33-0)**

# **Monitor**

Tela através da qual é transmitida a imagem. A principal diferença entre um monitor e uma televisão é que o monitor é construído para ser uma ferramenta técnica de interface, com padrões de entrada e saída de vídeo profissionais, precisão em reprodução de cor e movimento, além de diversos controle de configurações da imagem.

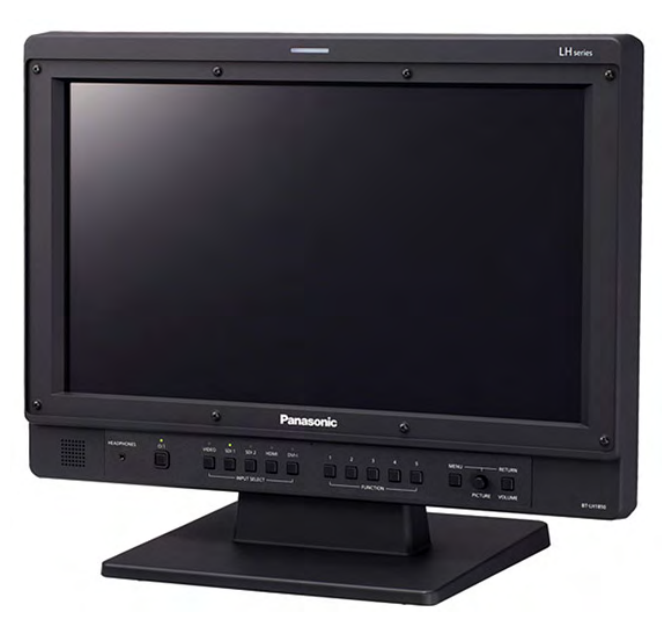

*Parte frontal do monitor Panasonic BT-LH1850*

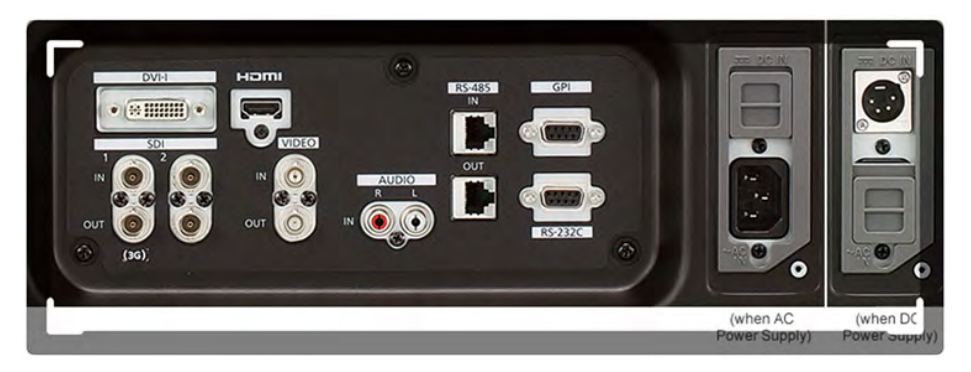

*Parte traseira do monitor Panasonic BT-LH1850*

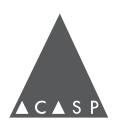

# **Gravador Externo**

<span id="page-9-0"></span>Gravador de imagens independente da câmera, cuja função principal é a reprodução da imagem gravada *(playback).*

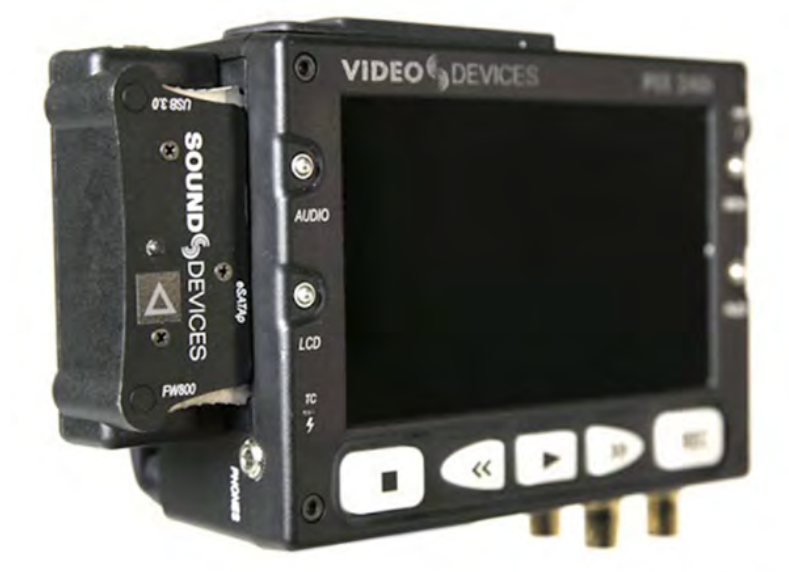

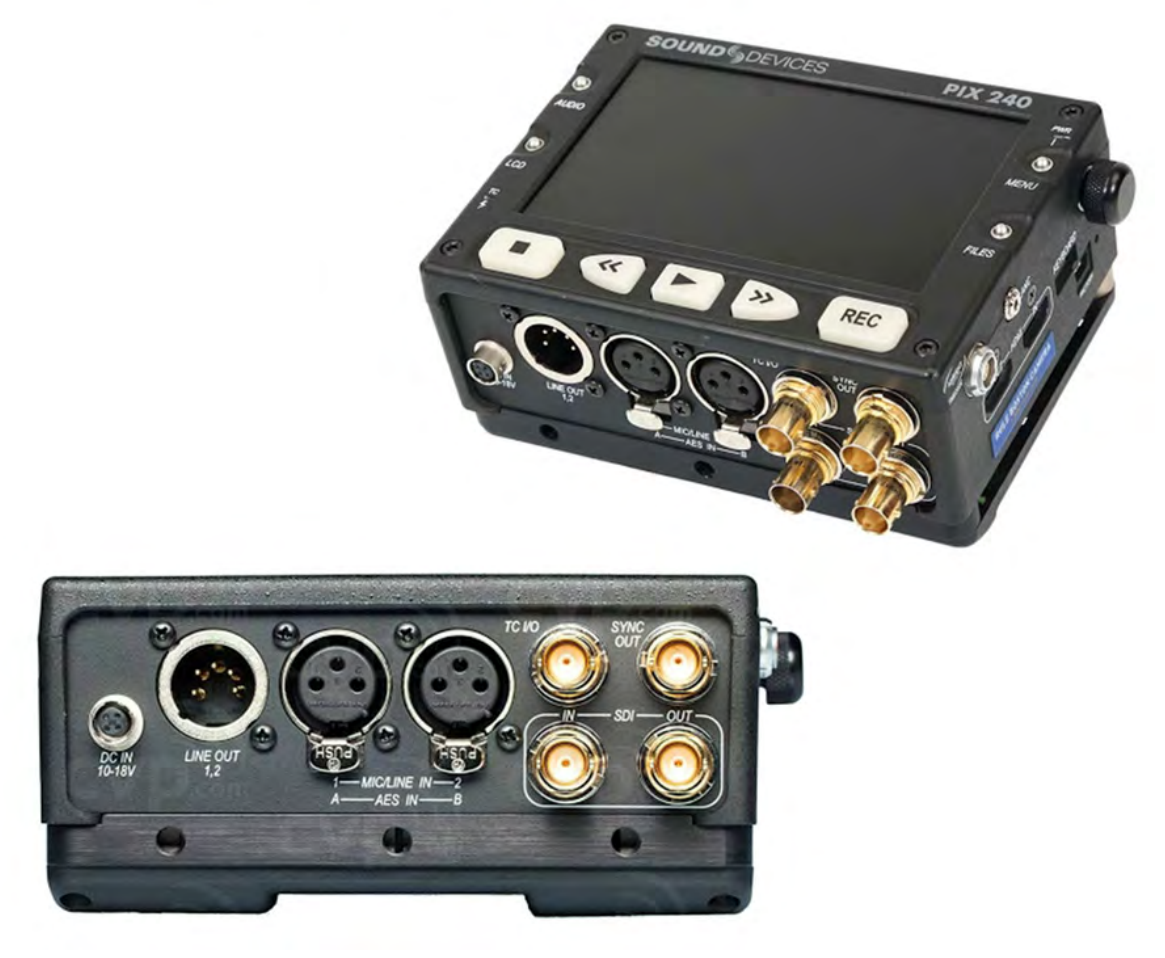

*Partes frontal e inferior do gravador externo Sound Devices Pix 240*

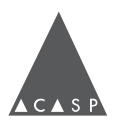

# **Video link**

<span id="page-10-0"></span>Conjunto de transmissor e receptor de imagens sem fio, executam a mesma função dos cabos.

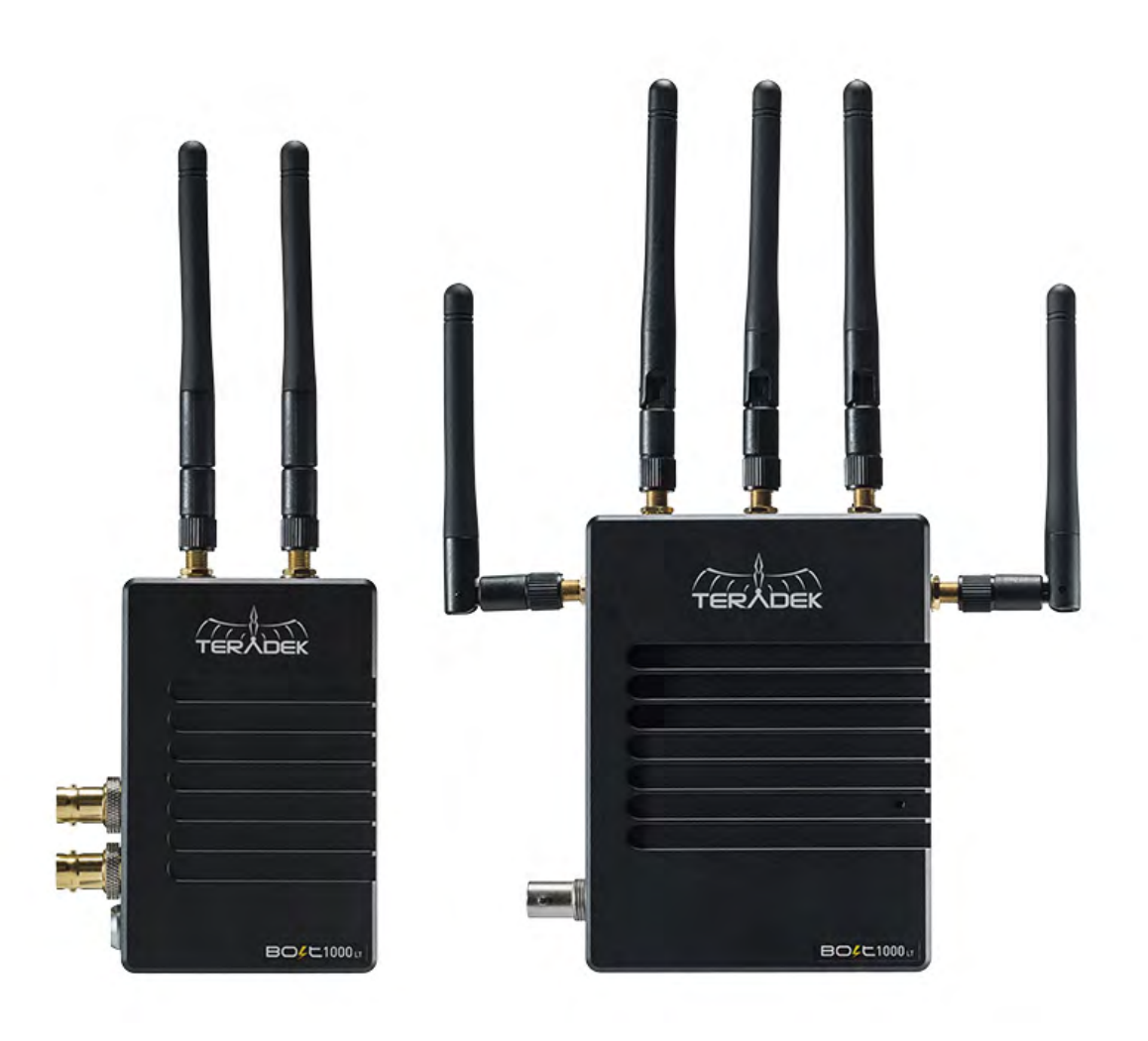

*Transmissor e receptor de vídeo Teradek Bolt LT 1000, respectivamente.*

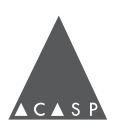

# **Distribuidor de sinal SDI**

<span id="page-11-0"></span>A maioria dos equipamentos de video assist tem apenas uma saída de imagem, para cada entrada. Os distribuidores permitem ter mais saídas SDI de um mesmo sinal, a partir do mesmo ponto.

Os modelos mais comuns tem 2, 4, 6 e até 8 saídas SDI. Além da distribuição, esse equipamento amplifica a potência do sinal, permitindo que uma linha de cabo se estenda por até 120 metros, mesmo com emendas. Esse número pode variar de acordo com a qualidade dos cabos e conectores.

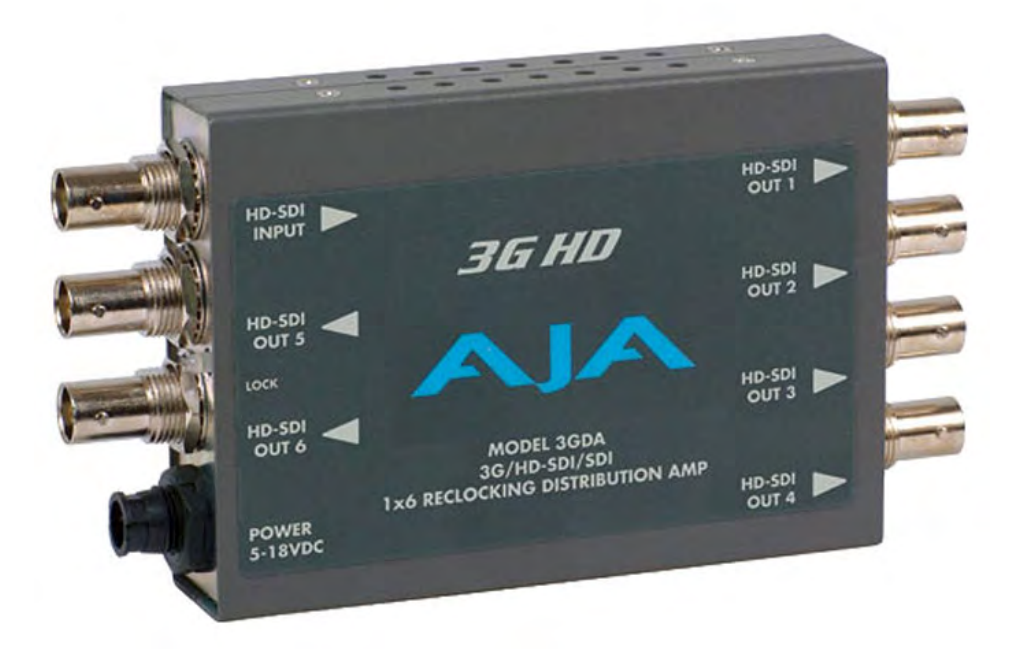

*Distribuidor de sinal AJA-3GDA*

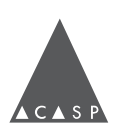

#### **LINHA DE SINAL**

<span id="page-12-0"></span>Esses equipamentos conectam-se em uma linha para transmissão / visualização da imagem gerada pela câmera, seja por cabo ou *wireless.*

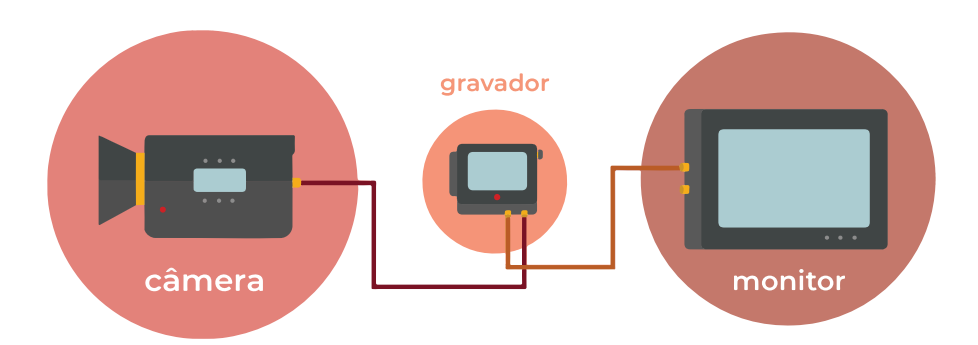

Linha de transmissão via cabos: a imagem gerada pela câmera é transmitida para o gravador externo através de um cabo; saindo do gravador, o sinal é passado para o(s) monitor(es) através de um segundo cabo.

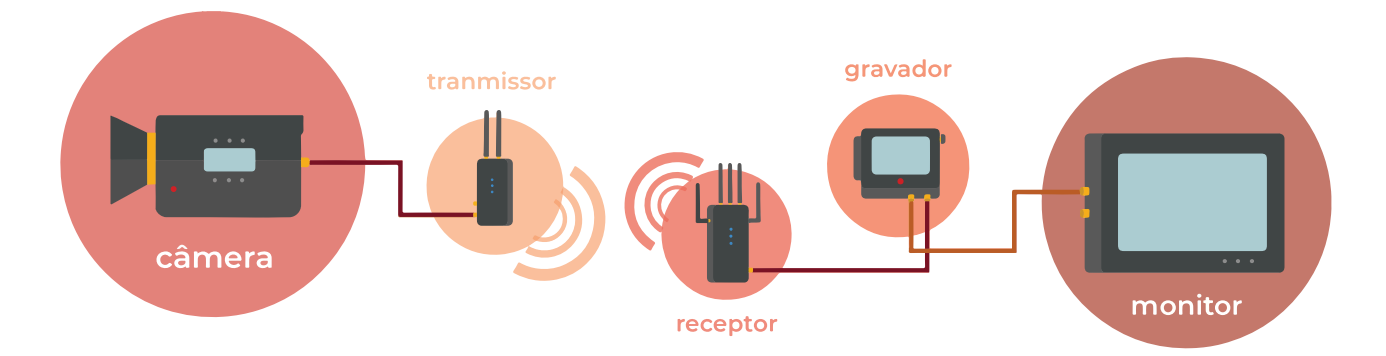

Linha de transmissão via video link: a imagem gerada pela câmera é passada para um transmissor de video link por um cabo curto. Por radiofrequência, o transmissor de video link envia um sinal para um receptor que, por sua vez, é conectado ao gravador externo por um cabo. Saindo do gravador, o sinal é passado para o(s) monitor(es) através de um terceiro cabo.

#### **MAQUINÁRIA**

Acessórios de maquinária são utilizados para a montagem segura da monitoração em tripés e carrinhos, visando o seu melhor manuseio e transporte de acordo com o peso, dimensões e situações de uso de cada equipamento.

Video assists devem solicitar os itens que julgarem necessários para essa estrutura à equipe de maquinária do filme, zelar por esses acessórios do início ao final do trabalho e devolvê-los à maquinária após sua utilização.

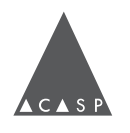

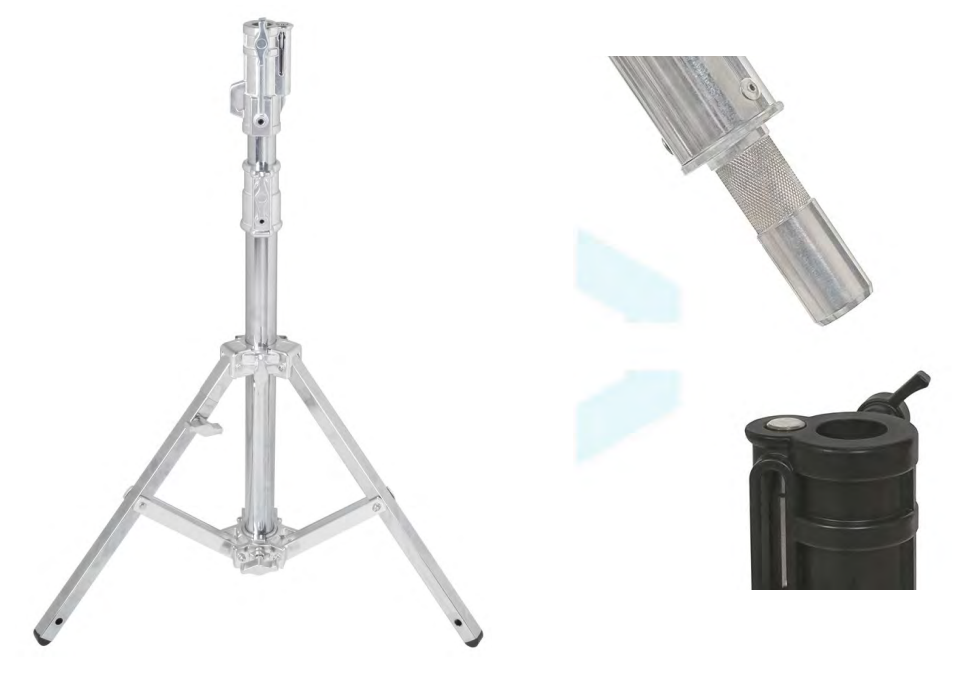

*Tripé baby luva (à esquerda); detalhe da conexão luva (à direita).*

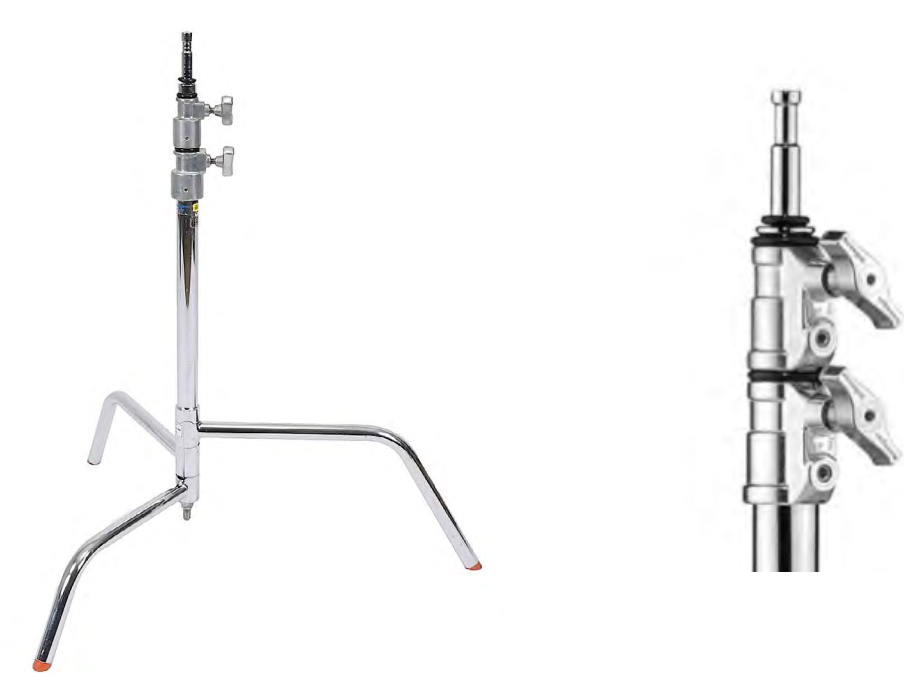

*Tripé century baby (à esquerda); detalhe da conexão pino (à direita).*

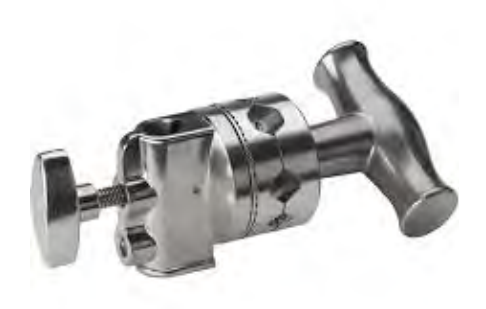

*Cabeça de efeito (acima) Algema pino (acima)*

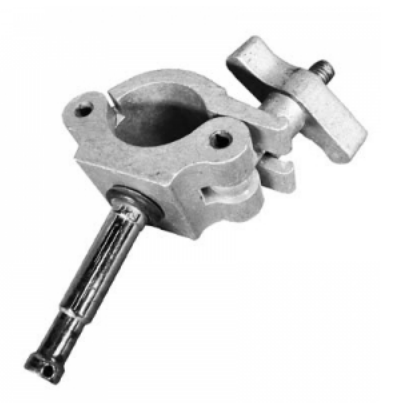

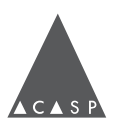

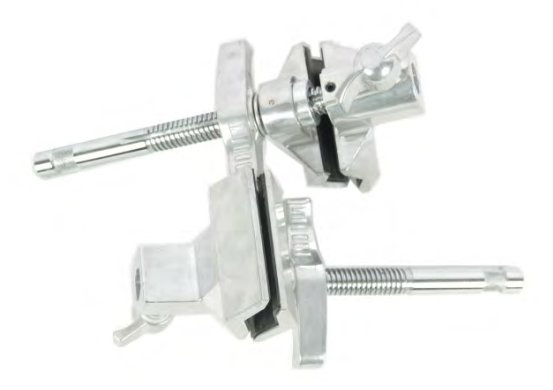

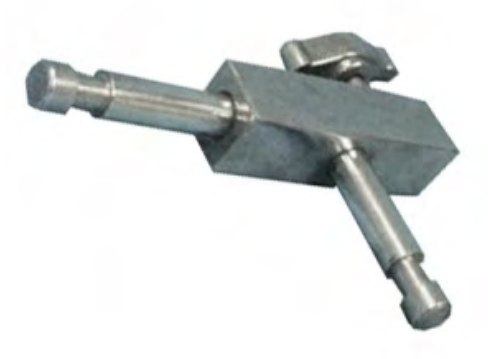

*Garras local (acima) Conexão em L (acima)*

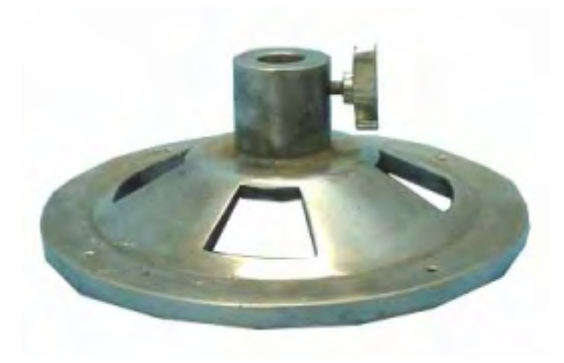

*Sapata volante (acima)*

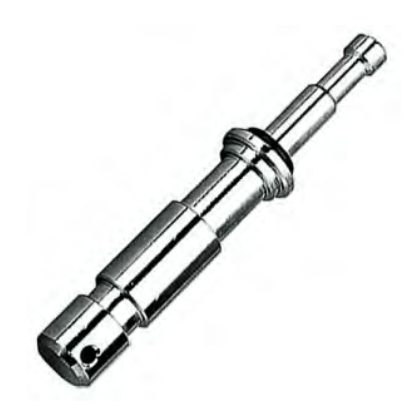

*Espiga - pino (acima)*

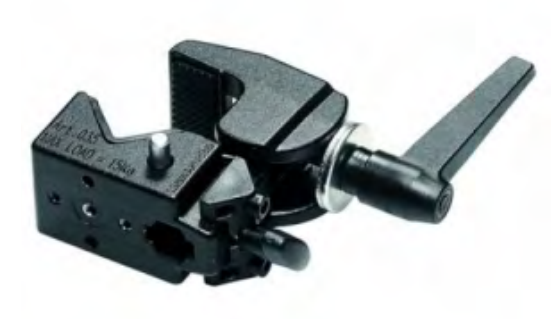

*Garras local (acima)*

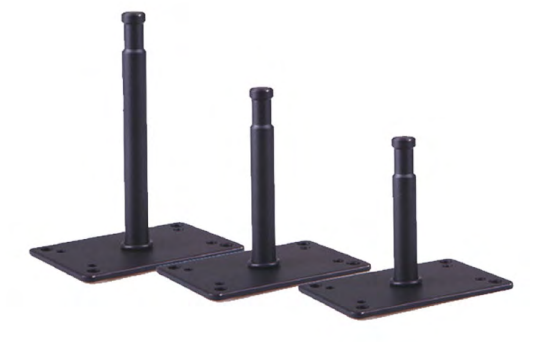

*Sapata J (acima)*

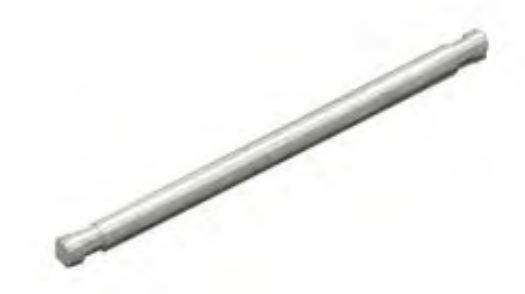

*Vareta (acima)*

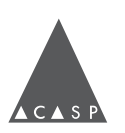

# <span id="page-15-0"></span>**CAPÍTULO 2**

# Metodologia de trabalho

# **ENTRANDO EM UM PROJETO**

O trabalho de video assist começa com um convite para trabalhar em um projeto - normalmente, esse primeiro contato é estabelecido pela primeira assistência de câmera; mas a indicação de video assist pode vir da segunda assistência de câmera, produção, direção de fotografia, entre outros.

Ainda na fase de pré-produção, a primeira assistência de câmera fornece algumas informações importantes sobre o trabalho, como duração da filmagem, cachê, produtora, lista de equipamentos e equipe.

# **CHECAGEM**

A checagem do equipamento é essencial, indispensável e ajuda muito na dinâmica no set de filmagem. Nesse momento, é feita a testagem do funcionamento do equipamento e a organização de todos os acessórios e ferramentas.

O tema checagem é bastante amplo e o método varia entre assistentes de câmera e tipos de projetos. Porém, resumidamente é possível dizer que existem dois tempos diferentes de checagem: para publicidade e para ficção (séries e longametragens).

Nos filmes de ficção, as equipes de câmera têm cerca de uma semana para checagem e organização do equipamento. Já na publicidade, essa checagem tem um tempo reduzido, geralmente de até meia diária.

Na publicidade, devido ao tempo reduzido, é preciso entender as prioridades do projeto para não sair da locadora sem testar algum equipamento. Preocupe-se em verificar se todo o equipamento listado foi separado pela locadora, e, se com os itens disponíveis, é possível ter imagem no monitor.

O bom desempenho na checagem vai depender da sua agilidade e da quantidade de problemas que você vai encontrar; ao mesmo tempo, é importante não negligenciar nenhuma etapa - o bom funcionamento do equipamento evita dores de cabeça desnecessárias no set de filmagem.

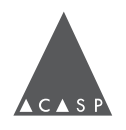

# **SET**

Além do conhecimento técnico que pode ser adquirido nos manuais, nos cursos e videoaulas, é preciso ter experiência no set de filmagem. O audiovisual é um mercado no qual é preciso ter técnica, vivência, boa relação e comunicação com o restante da equipe, pois se trata de uma indústria que trabalha coletivamente, 12 horas por dia.

O set de filmagem é uma escola complexa, a qual deve ser vivida para aprender como a dinâmica funciona antes de assumir a responsabilidade de uma função dentro dele. Por isso, acreditamos na importância de começar nas equipes como estagiários(as) / aprendizes antes de partir para a operação de video assist.

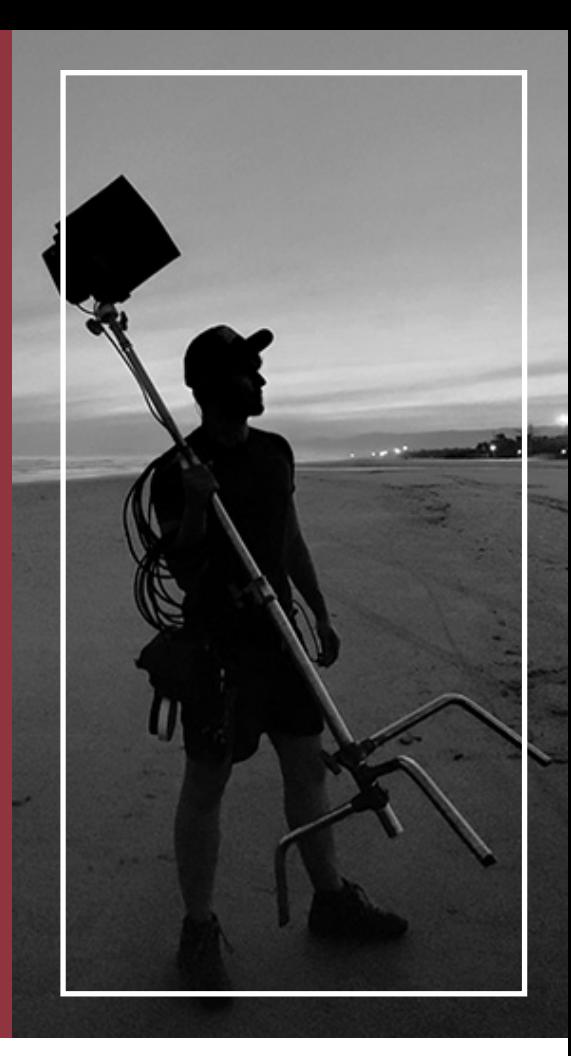

#### **MONTAGEM**

No set de filmagem, a primeira tarefa do(a) video assist é conhecer a equipe de maquinária e solicitar os acessórios necessários para a montagem do suporte e sustentação dos monitores. É importante ter uma boa comunicação, sempre solicitar com educação e aguardar a disponibilidade de um assistente que possa te auxiliar. Uma boa dica é fotografar e listar todos os itens emprestados, para não haver confusão na devolução.

Muitas vezes, usa-se diferentes tipos e tamanhos de monitores; ter em mente os acessórios necessários para a montagem das estruturas de cada *setup* adianta a preparação e facilita a separação dos acessórios pelo(a) assistente de maquinária.

#### **POSICIONAMENTO**

O posicionamento do monitor da direção também é um trabalho feito em conjunto com as demais equipes. A equipe de platô e a assistência de direção trabalham muito próximas das decisões importantes do set - por exemplo, para que lado a câmera vai olhar e onde podemos posicionar o restante da equipe. Conversar com esses(as) profissionais e entender a dinâmica da cena que iremos rodar é fundamental para posicionar o monitor.

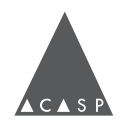

Algumas perguntas importantes de se obter resposta antes de posicionar o seu video assist são "Para que lado a câmera vai olhar?", "Qual será a linha de olhar do elenco?", "De onde virá a luz principal da cena?". Tente sempre posicionar a monitoração atrás da câmera, seguindo o sentido do olhar dela para que a direção fique de frente para a cena, fora da linha de olhar do elenco e fora do eixo da luz.

Quando há um setup de monitores pequenos e um de monitores grandes, a idéia é ter os pequenos bem perto da cena e da câmera, para interações rápidas entre direção, fotografia e elenco; e um *setup* de monitores maiores, posicionados mais distantes da cena, para os membros da equipe que precisam ver o quadro, mas não precisam estar "colados" na cena.

Na publicidade, por exemplo, sempre é solicitado um monitor para a direção e um monitor para a agência, que também assiste a filmagem. Geralmente, a produção já tem definido onde será posicionado o monitor da agência - converse com os(as) assistentes de set para saber o local, esse é um trabalho feito em conjunto.

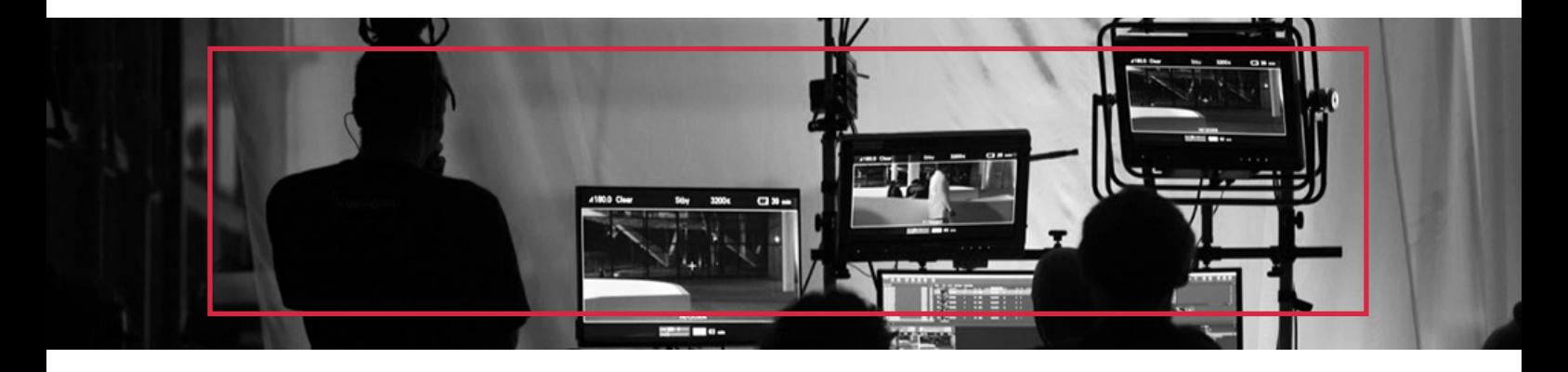

#### **ROTINA**

Durante o dia de filmagem, as funções da operação de video se dividem entre o funcionamento, posicionamento e a operação do video assist; e a assistência de câmera. Para isso, um bom posicionamento no set é fundamental - é importante não atrapalhar o contato visual e a comunicação entre a direção, a câmera e a cena.

Quando o monitor já está posicionado e funcionando plenamente, e o momento é de definição da lente, dos filtros ou do posicionamento da câmera, o(a) video assist pode direcionar sua atenção para qualquer ajuda ou assistência que a equipe de câmera possa precisar.

Quando a câmera estiver rodando, o lugar do(a) operador(a) de video é no gravador, assistindo a cena, ouvindo e preenchendo o boletim.

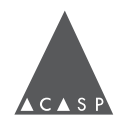

Quando a câmera corta, é importante ficar atento(a) às necessidades da equipe, em especial da direção e da continuidade, para entender se um playback será solicitado. Além disso, o(a) video assist deve observar tudo que a equipe de câmera está fazendo, pois a pausa entre takes é um momento de ajustes e modificações das configurações de câmera.

O set tem uma dinâmica muito rápida e repetitiva. Todas essas ações e momentos acontecem a toda hora e numa velocidade alta. É preciso estar sempre de olhos e ouvidos atentos, e ter resoluções e respostas ágeis para os problemas e situações que surgem.

# **BOLETIM DE VÍDEO E BOLETIM DE CÂMERA**

A organização dos arquivos gravados ajuda muito na agilidade de reprodução *(playback)*. Para isso, costuma-se preencher o boletim de vídeo, no qual anota-se take a take tudo que foi ensaiado e rodado no gravador externo.

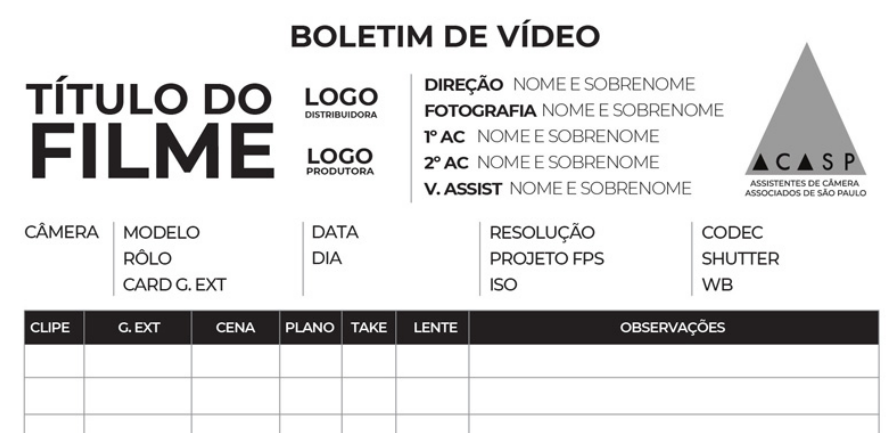

*Cabeçalho modelo de uma página de boletim de vídeo. Este modelo está disponível para download em <http://acasp.org/downloads>*

Em algumas produções, o(a) video assist também pode ser responsável pelo preenchimento do boletim de câmera, um documento originalmente atribuído à segunda assistência de câmera, para controle de negativos e de configurações de câmera no geral.

Nele, são documentados todos os dados técnicos de cada take: o número da cena, o plano e o take; o cartão em uso; a lente; filtros; diafragma; etc.

Ao preencher o boletim de câmera, o(a) video assist tem a listagem de todos os takes rodados, isso permite que o(a) profissional esteja por dentro de tudo que foi rodado, auxilia na organização do material do gravador e torna o playback mais ágil.

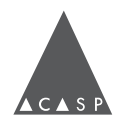

<span id="page-19-0"></span>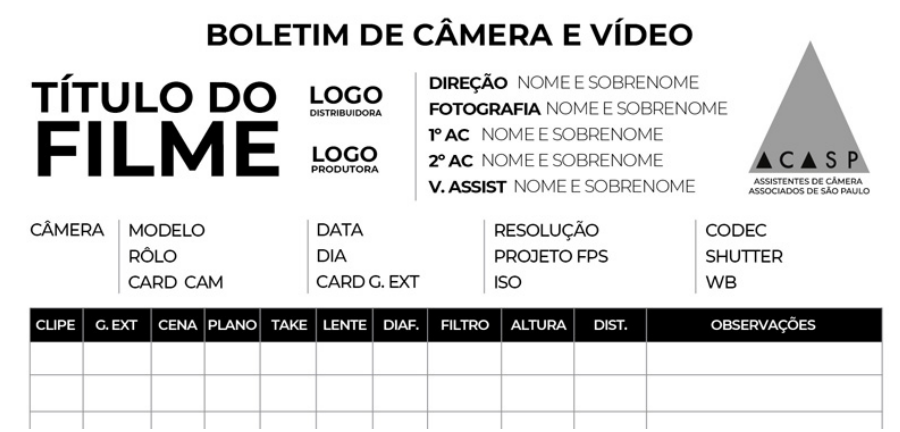

*Cabeçalho modelo de uma página de boletim de vídeo. Este modelo está disponível para download em* **<http://acasp.org/downloads>**

Por isso, recomenda-se preencher o boletim com atenção, com boa caligrafia e evitando rasuras, a fim de evitar confusão ou falta de informações. Também existem aplicativos para preenchimento de boletins de câmera digitais; independentemente do formato, o cuidado para a elaboração desse documento é essencial.

O boletim de câmera é um documento de uso recorrente da equipe de fotografia durante a gravação, mas possui dados valiosos para diversos departamentos atuantes no projeto.

Ao final de cada diária, é encaminhada para a equipe de finalização com a remessa de HDs uma cópia de todas as páginas preenchidas do boletim de câmera, seja ela o papel físico e/ou em relatório digital.

# **R E L A Ç Ã O C O M OUTROS DEPARTAMENTOS**

Video assist é integrante da equipe de câmera, mas se relaciona diretamente com diversas áreas em um set de filmagem. Vale lembrar, entretanto, que todas essas relações são de parceria e não obrigações. Muitas pessoas estão envolvidas para a realização de um filme e, por mais que o filme seja o objetivo máximo dessa união, é importante lembrar da importância de tratarmos educadamente colegas de profissão.

# **DIREÇÃO**

Video assists posicionam a direção na melhor posição possível para estar perto o bastante para se comunicar com o elenco e operadores de câmera, porém distante o bastante para não atrapalhar a movimentação em cena; e sempre que possível, ter visão direta da cena.

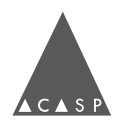

<span id="page-20-0"></span>Além disso, video assists têm uma posição física privilegiada no set, frequentemente rodeado(a) pelos(as) profissionais de todas as áreas, que discutem sobre assuntos relevantes à cena em processo ou ao filme. Por causa disso, o(a) video assist torna-se os "olhos e ouvidos" da equipe de câmera, podendo auxiliar o restante da equipe na comunicação com a equipe de direção.

#### **ASSISTÊNCIA DE DIREÇÃO**

Assistentes de direção são regentes do set - é quem poderá te informar sobre os próximos planos programados na cena e, a partir disso, é possível saber onde você poderá posicionar o vídeo.

Os ensaios não são gravados pela câmera, mas é possível gravá-los no gravador externo de video assist! Isso ajudará a assistência de direção a determinar o posicionamento de figurantes e fazer correções para os takes válidos.

#### **CONTINUIDADE**

Continuístas fazem parte da equipe de direção e estão sempre atentos(as) a todos os detalhes técnicos da cena. Trabalham e dependem da colaboração de todas as equipes do set para que nada esteja errado ou fora do lugar.

A continuidade define as informações preenchidas na claquete, auxiliando a segunda assistência de câmera. A equipe de câmera, por sua vez, fornece informações para o preenchimento do boletim de continuidade - como, por exemplo, a lente usada no plano ou o número de clip de um take específico. É importante que o(a) operador(a) de video assist ajude na comunicação desses dados.

**Dica!** Informações como a lente que está em uso em casa plano, a identificação da câmera e o nome do(a) operador(a) de câmera podem auxiliar a direção e a continuidade a se comunicarem com a nossa equipe! É possível fazer etiquetas com esses dados e colá-las nas bordas do monitor.

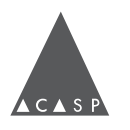

Além disso, continuístas muitas vezes precisarão rever algum plano ou cena gravado anteriormente para checar alguma movimentação / objeto de cena. Atentar-se à cena te ajudará a encontrar mais rápido o ponto do clip necessário para o(a) continuísta . Alguns gravadores tem um recurso de cue marker, ou seja, é possível, durante a gravação ou playback, determinar pontos-chave da cena para retornar - assim, não é preciso perder tempo vendo momentos indesejados.

> **Nota:** Use fones de ouvido plugados ao gravador. Além de monitorar a entrada de som, isso te ajudará a estabelecer alguns pontos no seu clip e será mais fácil retornar para esses momentos no playback, seja para ajudar a primeira assistência de câmera ou a continuidade. Mas não vale se distrair / deixar de ouvir o mundo real!

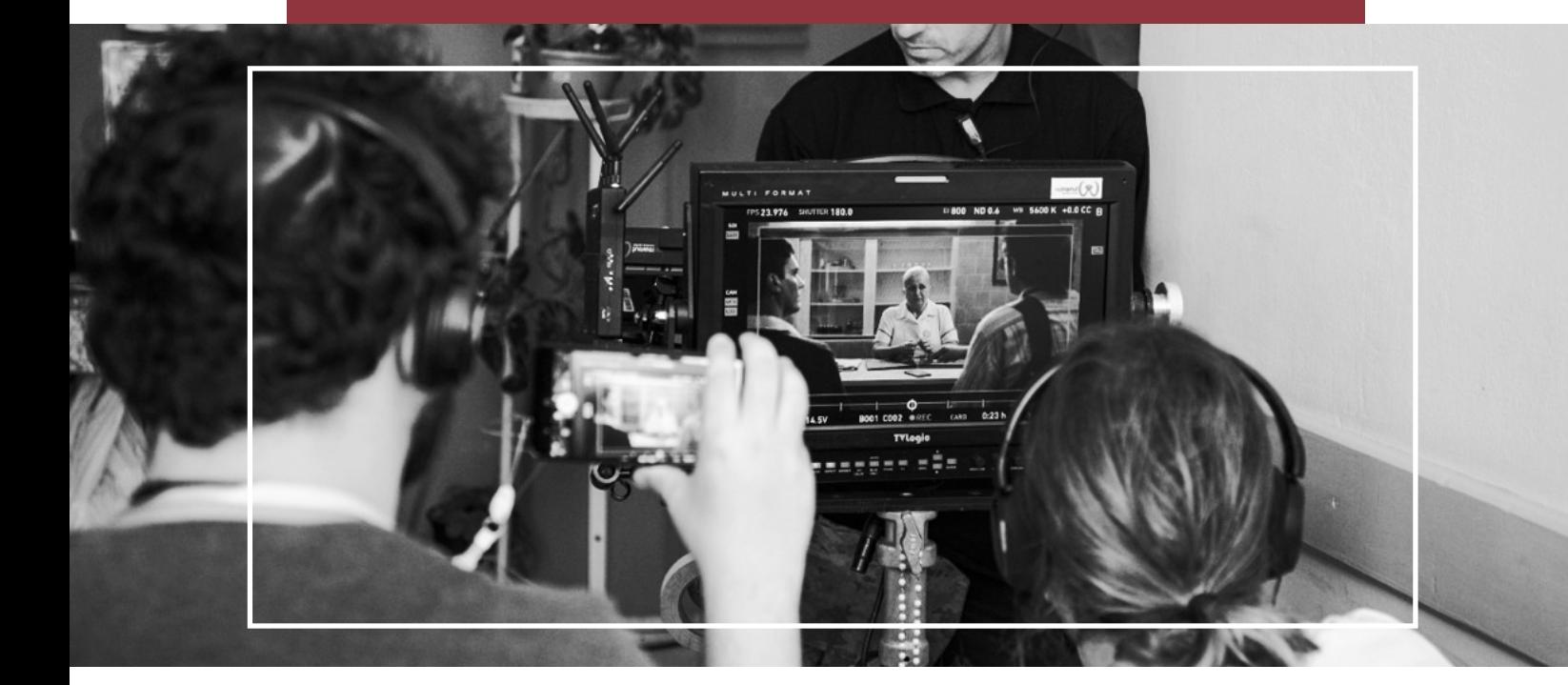

# **PLATÔ**

É a equipe de produção no set de filmagem. É importante ter uma relação próxima com ajudantes de set, lembrando-se que trata-se de uma parceria e não de relações de obrigação. Platô coordena a movimentação de todos(as) no set normalmente, a posição do video assist será acordada entre vídeo e platô.

Porém, caso você ache que a posição está muito distante ou que haverá algum problema para cabear, dialogue sobre isso. Platô gerencia o set, mas a responsabilidade sobre o equipamento de vídeo ainda é do(a) video assist!

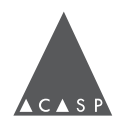

#### **SOM**

<span id="page-22-0"></span>Cada vez mais equipes de som trabalham com monitores próprios. Cabe à assistência de som em conjunto com video assist garantir que essa monitoração funcione.

A equipe de som garante, em associação com o(a) vídeo assist, a recepção de um sinal satisfatório de áudio nos monitores e gravadores externos, para que a direção possa acompanhar a imagem ao vivo e o playback com áudio.

#### **MAQUINÁRIA**

A equipe de maquinária é responsável pela montagem de estruturas e suportes para câmera e luz; e pela realização de movimentos de câmera (*travelling, dolly*, grua, etc).

Assistentes de maquinária retiram em uma locadora própria os itens que video assist solicita para a produção para montar a estrutura de vídeo. Devolvemos o equipamento para a equipe de maquinária de forma limpa e organizada ao final do projeto.

Video assists também devem prover monitoração para a maquinária quando necessário (*travelling*, grua, etc).

# **D E S P R O D U Ç Ã O**

Tão importante quanto a etapa de checagem, a desprodução é o momento ao final de um projeto no qual são feitas a organização, limpeza e conferência de todos os equipamentos para a devolução à locadora.

Uma boa desprodução permite avaliar se o método de organização adotado durante o filme foi efetivo ou não, e se houve algum problema ou perda que passou despercebida (nesse caso, avise imediatamente a primeira assistência de câmera, para que seja feita a comunicação à locadora e à produtora).

Devolver o equipamento em ordem também garante um bom relacionamento com a locadora, parceria importante de ser firmada pensando em projetos futuros.

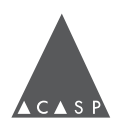

# <span id="page-23-0"></span>**CAPÍTULO 3**

# Postura profissional

# **ESTRUTURA DA EQUIPE DE CÂMERA**

A organização da equipe de câmera é uma hierarquia, com o intuito de estabelecer uma divisão clara de funções e um fluxo de informações.

**1AC** (primeiro(a) assistente de câmera) é foquista e chefe do departamento de câmera; responsável por encaminhar com direção de fotografia e produção questões de ordem prática (como horas de trabalho, cachê e direitos trabalhistas).

**2AC** (segundo(a) assistente de câmera) é responsável por zelar pelo equipamento de câmera – da sua organização, segurança e limpeza, desde a checagem até a devolução à locadora. Subordinada à 1ª assistência de câmera, a 2ª assistência de câmera tem como função auxiliar na troca de lentes, filtros, baterias, suportes e configurações da câmera.

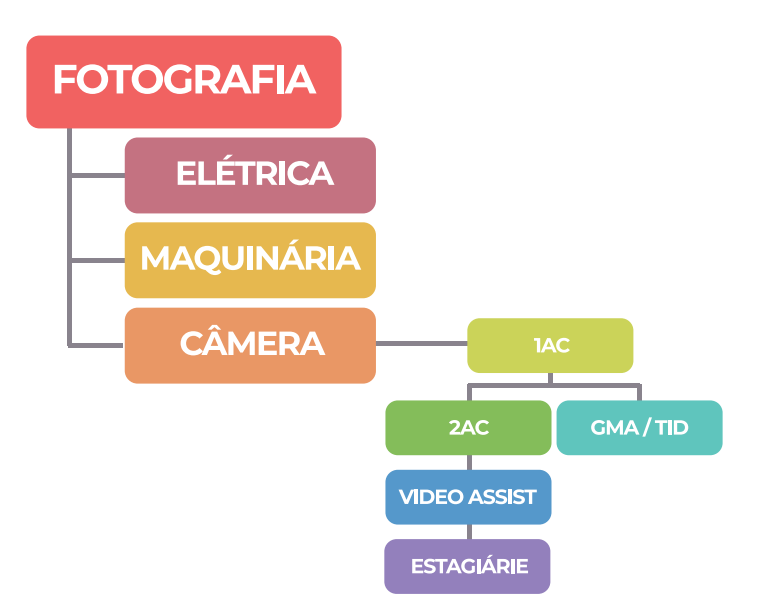

**GMA** (gerenciamento de mídia audiovisual) é a função responsável pela cópia, organização e verificação dos arquivos gerados pela câmera para as mídias de armazenamento. Trabalha juntamente com ao(à) 2AC na troca de cartões da câmera.

**TID** (TID, do inglês DIT (Digital Imaging Technician), é a função que trabalha em colaboração com a direção de fotografia na configuração eletrônica da câmera, monitoração da exposição e implementação de perfil de cor. TIDs também fazem parte da equipe de câmera e, quando participam de um projeto, tornam-se a primeira estação que recebe a imagem da câmera. Sendo assim, a operação de video assist passa a trabalhar e colaborar com essa função.

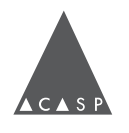

# **POSTURA EM SET**

Videos assist são contratados(as), recontratados(as) e recomendados(as) a outros(as) profissionais pelo seu conhecimento e pelo seu comportamento em set. A forma como você se coloca no seu ambiente de trabalho é como lembrarão de você. Por isso, eficiência e gentileza são fundamentais! Estar sempre alerta e tentar estar sempre um passo à frente são atributos que definem a assistência de câmera.

Comunicar-se de forma objetiva e respeitosa, e trabalhar silenciosamente não apenas facilita a comunicação entre profissionais, como deixa a equipe ao redor mais confiante e permite estar mais atento(a) a qualquer eventualidade.

A seguir, listamos recomendações gerais que acreditamos tornar uma filmagem mais tranquila para video assists:

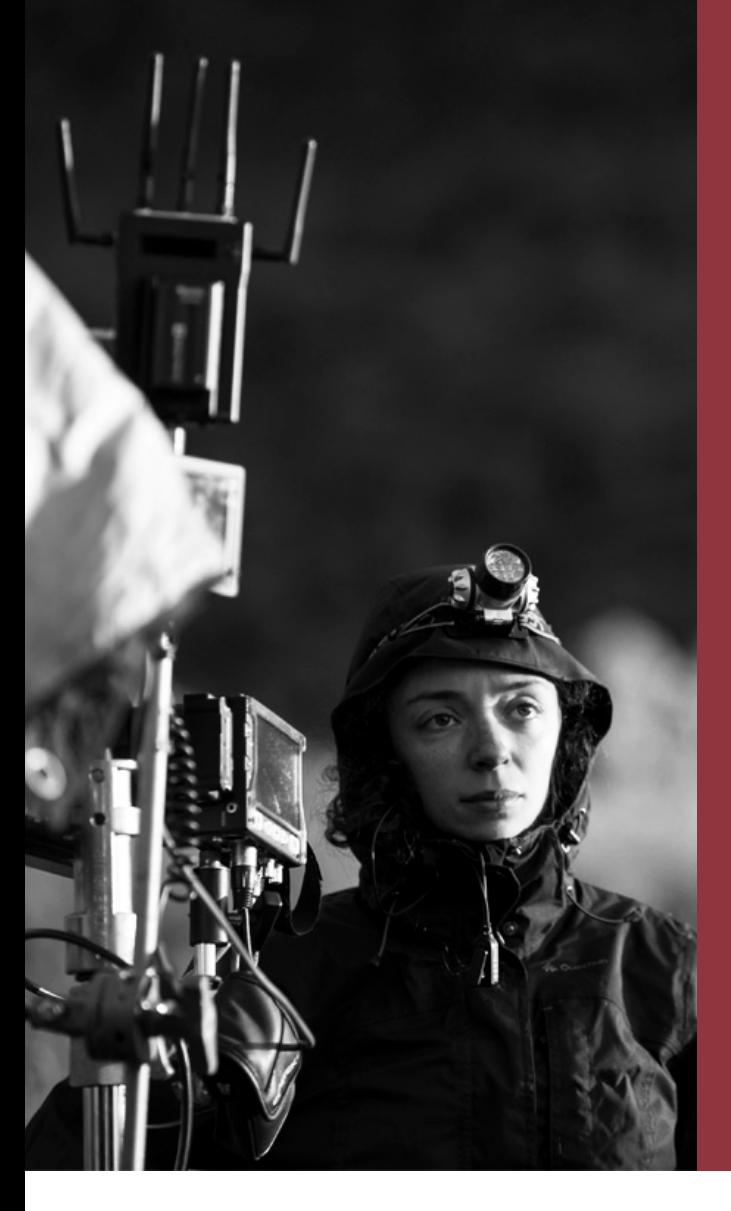

- Entenda o filme: Leia o roteiro, preveja situações, necessidades e esteja atento(a) à ordem do dia/análise técnica.
- Entenda o que o seu equipamento oferece como recurso: estude os manuais dos equipamentos, e trate-os com respeito - observar antes de mexer, não forçar as peças, pergunte sempre o que não souber para outros(as) assistentes;
- Pergunte: observe o momento adequado, mas aproveite estar em uma posição iniciante para tirar a maior quantidade possível de dúvidas. •
- Avise se tiver problemas, mas não seja alarmista. •
- Repetir o que foi dito por colegas (double check / mostrar que a mensagem foi recebida). •

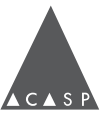

Uma atitude profissional é muito mais importante do que saber enrolar um cabo em segundos. Algumas atitudes práticas garantem a boa convivência no set - porém, lembramos que cada trabalho é único e vai do bom senso de cada profissional avaliar as circunstâncias do seu filme:

- **ظ** Não deixe seu equipamento sozinho.
- **ظ** Evite deixar líquidos e alimentos perto do equipamento de câmera.
- **ظ** Posicione-se sem atrapalhar o trabalho das demais pessoas.
- **ظ** Evite ficar na linha de visão ou fazer contato visual direto com o elenco: qualquer movimentação ou ruído durante o momento da atuação pode desconcentrar os atores e atrizes durante a cena.
- **ظ** Não passe na frente da câmera: a partir do momento que a câmera é posicionada, a composição do quadro está sendo avaliada pela arte, pela fotografia, pela direção, pelo som.
- **ظ** Evite opinar sobre outras áreas.
- **ظ** Evite mexer em coisas que não são do seu departamento.
- **ظ** É recomendado o uso de roupas escuras: é comum assistentes de câmera usarem roupa preta como um uniforme. Porém, usar essa cor também tem uma função prática - assistentes de câmera precisam, via de regra, estar dentro do set de filmagem próximos à câmera; em ambientes com superfícies reflexivas (vidros, espelhos, etc.), roupas escuras garantem que a pessoa não apareça em nenhum reflexo indesejado e não reflita nenhuma luz, caso alguma fonte luminosa esteja direcionada para si.
- **ظ** Qualquer dano ou perda de equipamento deve ser notificada à primeira assistência de câmera assim que percebida. Não é necessário ter medo ou vergonha de assumir algum erro - essa atitude demonstra profissionalismo e é parte do trabalho lidar com esses percalços.

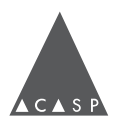

# **ARMADILHAS**

<span id="page-26-0"></span>A seguir, também listamos algumas "armadilhas" comuns do início de carreira na assistência de câmera.

Por se tratar de um trabalho coletivo e intenso, é importante atentar-se a alguns detalhes na forma de falar e agir em relação à equipe, para evitar atritos desnecessários.

- **ظ** Quando lhe for solicitado algo, não se apresse sem entender o propósito, correndo o risco de perder tempo e ter que refazer a tarefa. Espere até que a pessoa termine sua sentença antes de iniciar a tarefa!
- **ظ** Evite a tentação de sempre se justificar. Normalmente, não há tempo para argumentação durante a diária de filmagem. No começo não é fácil assimilar, mas é melhor responder no afirmativo e entrar em ação. Se queremos nos justificar, iremos fazê-lo depois, quando todos estiverem dispostos a discutir. Ouça e confie nos(as) assistentes de câmera, mesmo que os pedidos possam parecer estranhos - as pessoas sempre têm seus motivos e seus pedidos serão sempre justificados ao final. Dito isso, o diálogo deve sempre permanecer aberto.
- **ظ** Cuidado com o uso excessivo de celulares no ambiente de trabalho e postagem de fotos nas redes sociais;
- **ظ** Nunca perca de vista o fato de que o objetivo final é ganhar autonomia no set. Com o tempo, você deve ser capaz de mostrar iniciativa e também de se tornar uma força motriz na equipe de câmera.

# **SEGURANÇA**

Cuidar da sua própria segurança também é parte de uma postura profissional responsável. Quando você entra como video assist em um projeto, sua equipe conta integralmente com você, física e mentalmente. Nenhum trabalho vale a segurança física, sua ou de outra pessoa!

#### **Algumas dicas de segurança em set são:**

- **ظ** Use sempre sapatos fechados;
- **ظ** Recomenda-se não usar acessórios como brincos grandes, correntes, pulseiras, etc; eles podem enroscar em algum equipamento e causar acidentes sérios!
- **ظ** Nunca corra, esteja você com equipamento na mão ou não;
- **ظ** Carregue apenas uma quantidade de equipamentos segura por vez;
- **ظ** Segurança também envolve saúde: trabalhamos por períodos extensos, carregando muito peso, em situações nem sempre salubres. Aproveite toda oportunidade que tiver para beber água, ir ao banheiro e manter-se saudável para manter a qualidade de seu trabalho por todo o período de filmagem.

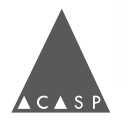

# <span id="page-27-0"></span>**CAPÍTULO 4**

# Questões trabalhistas

# **P E S S O A J U R Í D I C A E PESSOA FÍSICA**

O termo "pessoa física" (PF) refere-se a qualquer pessoa desde o seu nascimento, tendo como principal registro o Cadastro de Pessoas Físicas (CPF).

Já "pessoa jurídica" (PJ) representa uma entidade formada por uma ou mais pessoas (por exemplo, uma empresa, partido político, associação, entre outros <sup>1</sup> ) e seu principal registro é o Cadastro Nacional de Pessoa Jurídica (CNPJ).

Apesar da entidade ser formada por uma ou mais pessoas físicas responsáveis por sua criação, a pessoa jurídica possui uma personalidade jurídica diferenciada, independente de seus membros.

Como assistentes de câmera, em praticamente todos os trabalhos nossa contratação ocorre como PJ - ou seja, a produtora não contrata assistentes de câmera em si, mas nossas empresas, prestadoras de serviços de assistência de câmera.

Em função disso, a relação de trabalho entre assistentes de câmera é determinada contratualmente trabalho a trabalho e não é regida pela Consolidação das Leis do Trabalho (CLT).

Por isso, na maioria dos trabalhos não temos carteira de trabalho assinada ou os direitos previstos em lei para a classe trabalhadora.

*<sup>1</sup> CPJ ou CLT? Conheça as diferenças na hora da contratação. Disponível em:* **[https://www.diferenca.com/](https://www.diferenca.com/pessoa-fisica-e-pessoa-juridica/) [pessoa-fisica-e-pessoa-juridica/](https://www.diferenca.com/pessoa-fisica-e-pessoa-juridica/)***. Acessado em: 12 de maio de 2021.*

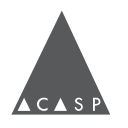

#### **EMPRESA**

<span id="page-28-0"></span>Profissionais PJ precisam adquirir um CNPJ perante a Receita Federal, obter alvará de funcionamento perante a prefeitura para emitir notas fiscais, inscrição estadual, entre outras burocracias necessárias.

Existem várias modalidades de empresa; a opção mais comum feita por profissionais do audiovisual é a Micro Empresa (ME), mas também podem ser feitas empresas LTDA ou EIRELI. Micro Empresas Individuais (MEI) não são aceitas, pois não há código para prestação de serviços em audiovisual nessa categoria.

A abertura de uma empresa traz outras demandas (e custos, consequentemente) para a pessoa jurídica, como a contratação de uma assessoria de contabilidade, que organize toda a documentação para o funcionamento do negócio e ajude a gerenciar as contas da empresa.

#### **CNAE**

Ao cadastrar uma empresa é preciso escolher o tipo de atividade econômica que a pessoa jurídica irá desempenhar. Essas atividades estão catalogadas pelo IBGE na Classificação Nacional de Atividades Econômicas (CNAE) - cada atividade possui um número, ou código de atividade, que vale em todo o país. Essa classificação serve para definir como as empresas pagarão impostos.

A CNAE está estruturada em cinco níveis hierárquicos: seção, divisão, grupo, classe e subclasse. A hierarquia da nossa atividade cinematográfica é a seguinte:

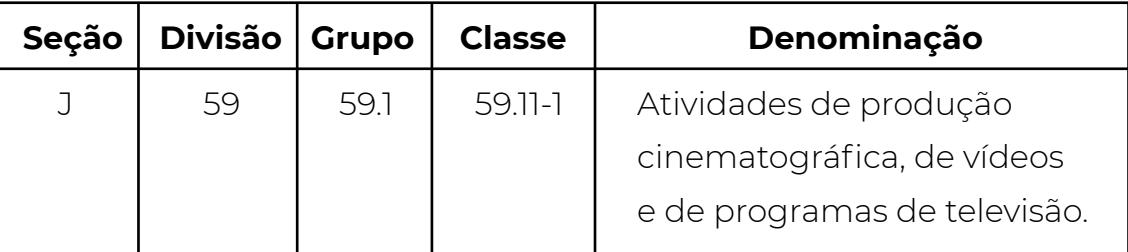

A subclasse normalmente utilizada para prestação de serviços de operação de video assist é a 59.11-1/99: Atividades de produção cinematográfica, de vídeos e de programas de televisão não especificadas anteriormente.

*2 CNAE e Produção Audiovisual. Disponível em:* **[https://produtorantenado.com.br/cnae-e-producao](https://produtorantenado.com.br/cnae-e-producao-audiovisual/)[audiovisual/](https://produtorantenado.com.br/cnae-e-producao-audiovisual/)***. Acessado em 12 de maio de 2020.*

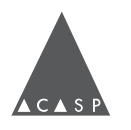

No site do IBGE, é possível obter mais informações para compreender os tipos de serviços classificados em cada código, como:

- **ظ** Notas Explicativas (que diz quais atividades estão e quais não estão compreendidas em uma classe ou subclasse), e;
- **ظ** Listas de Atividades (que descreve melhor as funções que são executadas por uma classe ou subclasse).

Ao definir a atividade econômica, é possível escolher uma atividade principal e atividades secundárias.

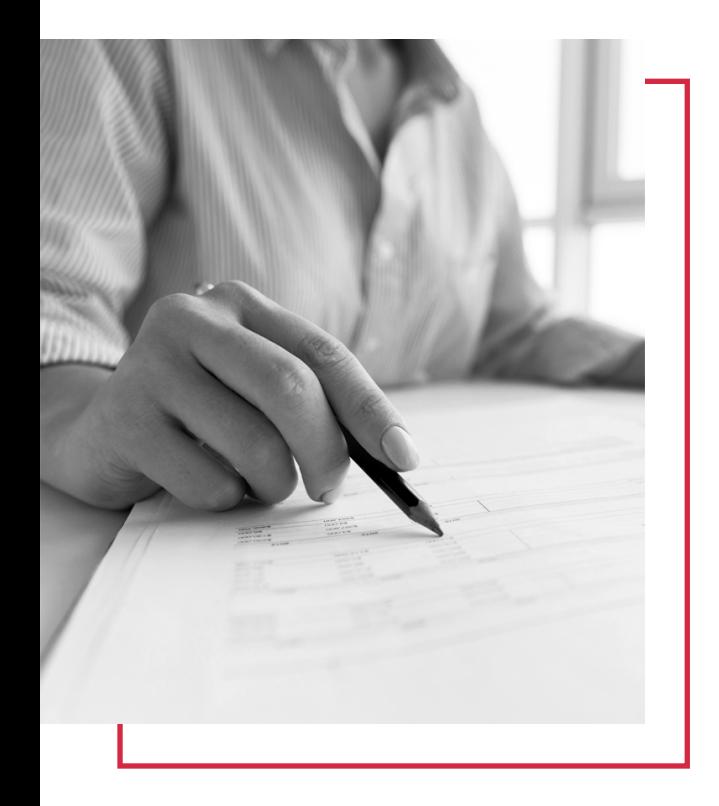

# **DRT**

DRT (sigla relacionada à Delegacia Regional do Trabalho) é um registro junto ao Ministério do Trabalho requerido para exercer profissões regulamentadas por lei. Historicamente, o registro foi essencial para a legitimação da arte como uma carreira e combate à precarização do ofício.

No caso de trabalhadores do setor de espetáculos e diversão, o DRT serve como um atestado de capacidade profissional. Por lei, para exercer qualquer atividade cinematográfica e do audiovisual é obrigatório tê-lo.

Através da lei 6533 e decreto 82385, acrescido de suas portarias, somente pessoas com habilitação em Cinema ou Audiovisual em universidades reconhecidas pelo MEC têm direito garantido ao DRT.

Caso a pessoa não tenha diploma universitário na área, é possível obter o atestado de capacitação profissional através da disponibilização de documentos; comprovação de experiência profissional na função por, no mínimo, 3 anos; e participação em um curso à distância elaborado em conjunto pelo Ministério do Trabalho com SINDCINE (Sindicato dos Trabalhadores na Indústria Cinematográfica e do Audiovisual dos Estados de São Paulo, Rio Grande do Sul, Mato Grosso, Mato Grosso do Sul, Goiás, Tocantins e Distrito Federal 3 ) .

*<sup>3</sup> CSINDCINE - DRT. Disponível em:* **<http://www.sindcine.com.br/site/Pagina/8/DRT>** *.Acessado em: 12 de maio de 2021.*

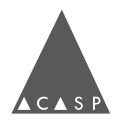

# **TÉCNICO INICIANTE**

<span id="page-30-0"></span>Profissionais iniciantes que pretendem fazer parte da profissão regulamentada, mas ainda não têm 3 anos de experiência, podem obter uma autorização especial como Técnicos(as) Iniciantes no SINDCINE.

Para isso, é necessário assistir uma palestra introdutória ministrada pelo sindicato, além de realizar cursos de segurança exigidos pela função.

Dessa forma, aqueles(as) que estão iniciando a carreira têm a possibilidade de adquirir conhecimento, praticar a atividade e conseguir comprovação contratual em trabalhos para dar entrada no pedido de atestado de capacitação profissional definitivo posteriormente.

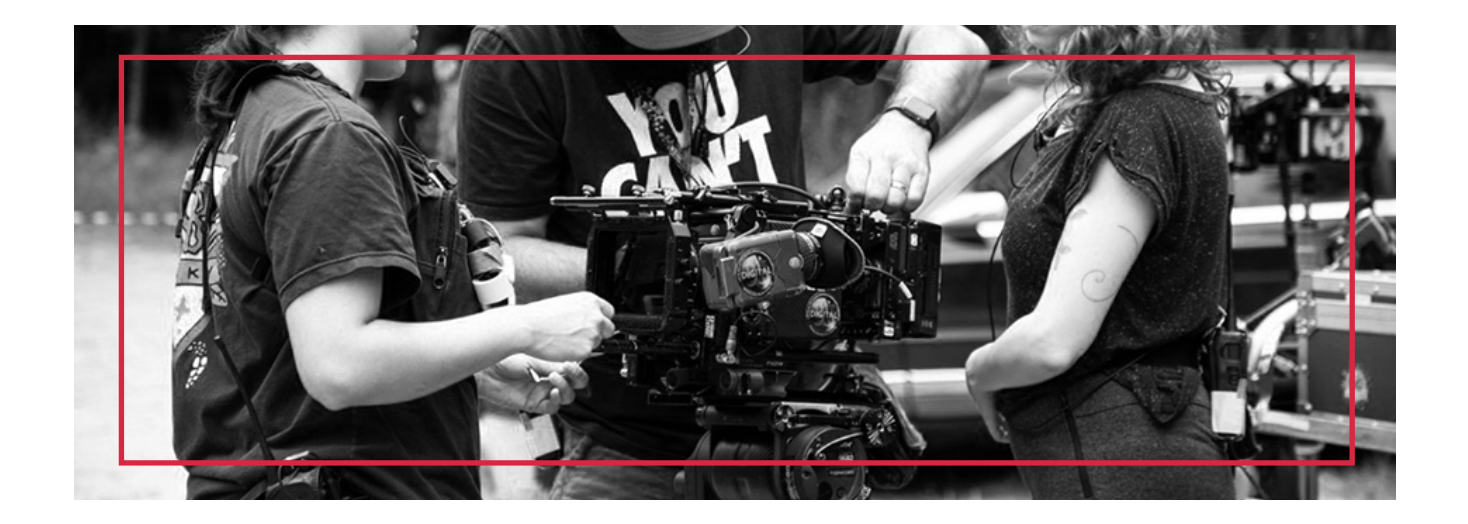

# **ESTÁGIO**

A Lei 11.788 de 25/09/2008 prevê a possibilidade de participação de 1 estagiário(a), estudantes de cinema em curta-metragens, documentários ou filme publicitário; ou até 2 estagiários(as) em longa-metragens, telefilmes, séries e novelas.

Reforça-se que o(a) estagiário(a) não deve substituir um(a) técnico(a) profissional!

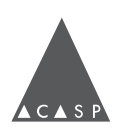

# <span id="page-31-0"></span>**CONVENÇÃO COLETIVA**

A Convenção Coletiva do Trabalho (CCT) é um documento desenvolvido conjuntamente entre SINDCINE (sindicato trabalhista) e SIAESP (Sindicato da Indústria Audiovisual do Estado de São Paulo - Patronal) para estabelecer regras trabalhistas para o exercício da atividade cinematográfica e audiovisual - como piso salarial, jornada de trabalho e seguro de vida.

Para consultar a CCT que rege nossa profissão na íntegra, consulte o **[site do SINDCINE.](http://www.sindcine.com.br/site/Pagina/9/ConvencaoColetiva)**

# **ACASP**

A ACASP (Assistentes de Câmera Associades de São Paulo) é uma associação trabalhista filiada ao SINDCINE formada em 2001, que tem por objetivo reunir profissionais da assistência e operação de câmera para conversar sobre nosso ramo de atuação e lutar junto ao sindicato por condições mais dignas e seguras de trabalho.

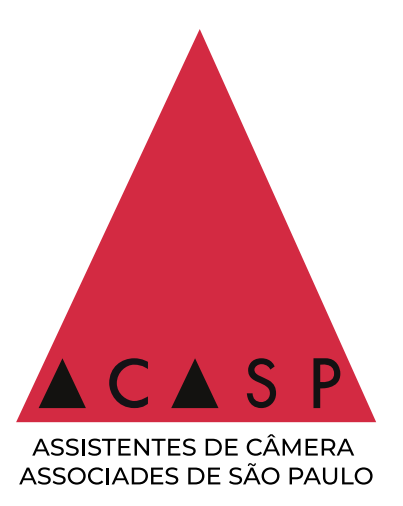

A operação de video assist é uma das classes contempladas na associação e acreditamos na importância do diálogo com os(as) profissionais da categoria para dar suporte e crescermos juntos(as) com quem está na base da equipe de câmera.

Além de seguir as orientações trabalhistas da CCT, a ACASP elaborou termos de condições de trabalho específicos para obras publicitárias e obras de ficção, que podem ser consultados no **[site da ACASP.](http://acasp.org/termos/)**

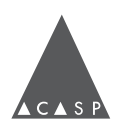

# **Como se associar**

<span id="page-32-0"></span>Atualmente, citando o artigo 4º do Estatuto Social da ACASP, são necessários 3 pré-requisitos para se associar:

1. Possuir DRT ou Autorização Especial de Técnico(a) Iniciante.

2. Filiação ou acerto de débitos anteriores com o SINDCINE.

3. Envio por email de uma carta de apresentação, contendo informações sobre sua trajetória (como aconteceu a sua formação, como começou no meio profissional, quais projetos que participou, quais assistentes de câmera e diretores(as) de fotografia com quem trabalhou e atual função no departamento de câmera).

A admissão ocorre após análise dessa carta pelo Conselho Administrativo vigente, aprovação de pelo menos três primeiros(as) assistentes de câmera e entrevista com membros da Associação.

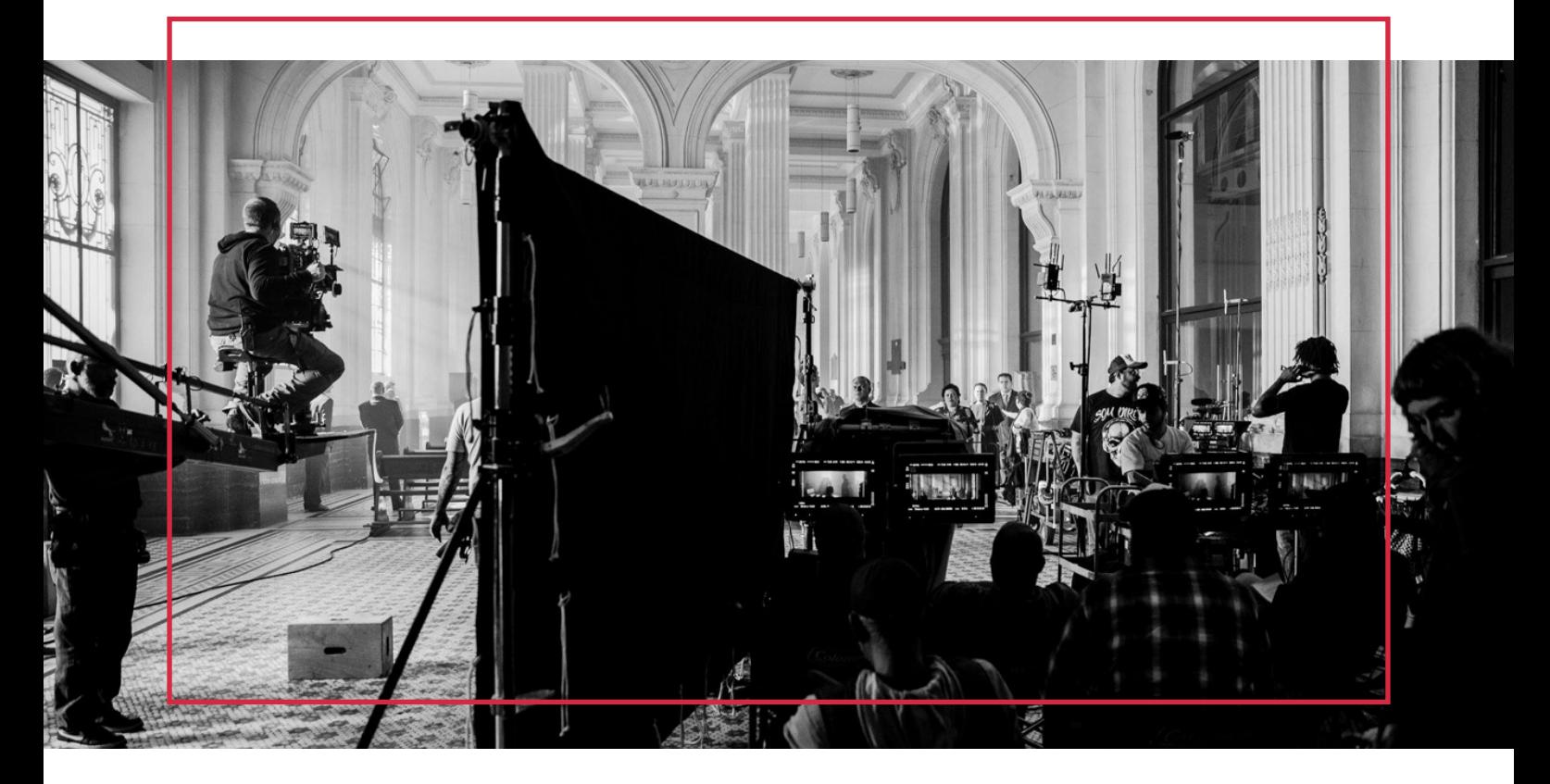

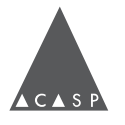

# <span id="page-33-0"></span>**CAPÍTULO 5**

# Equipamentos e ferramentas

# **MONITOR**

O monitor é o dispositivo através do qual a imagem é exibida. Ele é composto basicamente por uma tela, um painel de controle e entradas e saídas de áudio e vídeo.

Na frente do monitor, há um painel de controle com o botão liga e desliga, botões de seleção de entrada de vídeo (SDI 1, SDI 2, HDMI), botões de função, ferramentas e controle de volume.

Para saber se o monitor está ligado, qual entrada está ativada, quais funções estão ligadas ou desligadas, devemos sempre checar a parte dos botões. A maioria deles tem algum LED ao lado ou no próprio botão para indicar se estão ativados ou não. Porém, alguns monitores têm apenas o LED de ligado/desligado e a informação sobre as funções aparece na tela ao pressionarmos a tecla.

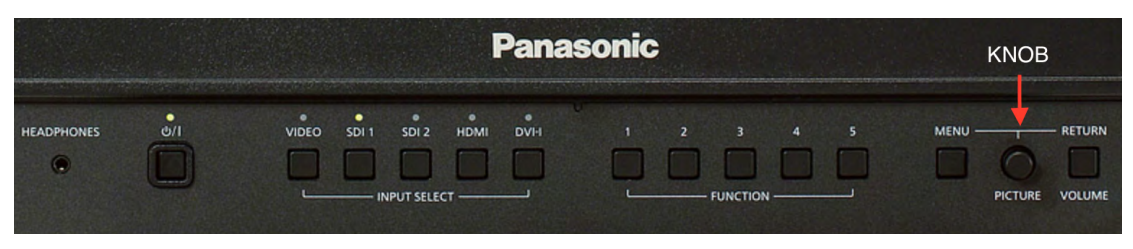

*Painel frontal de monitor Panasonic BTLH; através dos LEDs posicionados acima dos botões, é possível ver que o monitor está ligado (primeiro botão à esquerda) e com o input de SDI 1 ativado (terceiro botão da esquerda para direita).*

# **FERRAMENTAS**

**Brilho / Contraste /** *Chroma / Phase:* Ferramentas que costumam estar bem à mão e permitem ajustes simples da monitoração.

**Phase** é um ajuste de tint da imagem, com variações entre o magenta e o verde. **Chroma** permite o ajuste da saturação de cor geral da tela, "puxando" para os tons quentes. Se quisermos monitorar em preto e branco, é possível zerar o chroma.

**Contraste** serve para mexer nos níveis de branco da imagem, enquanto brilho refere-se aos níveis de preto.

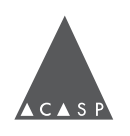

# *WAVEFORM, VECTORSCOPE E FALSE COLOR*

Indica-se que video assists conheçam essas funcionalidades da monitoração, mas sua interpretação é de responsabilidade da direção de fotografia.

*Waveform* é uma ferramenta gráfica que auxilia na monitoração da exposição da imagem, indicando latitudinalmente a variação de luminância (sendo 0, o preto - ponto mais baixo do gráfico; e 100, o branco - ponto mais alto do gráfico) e, longitudinalmente, os elementos da imagem em si.

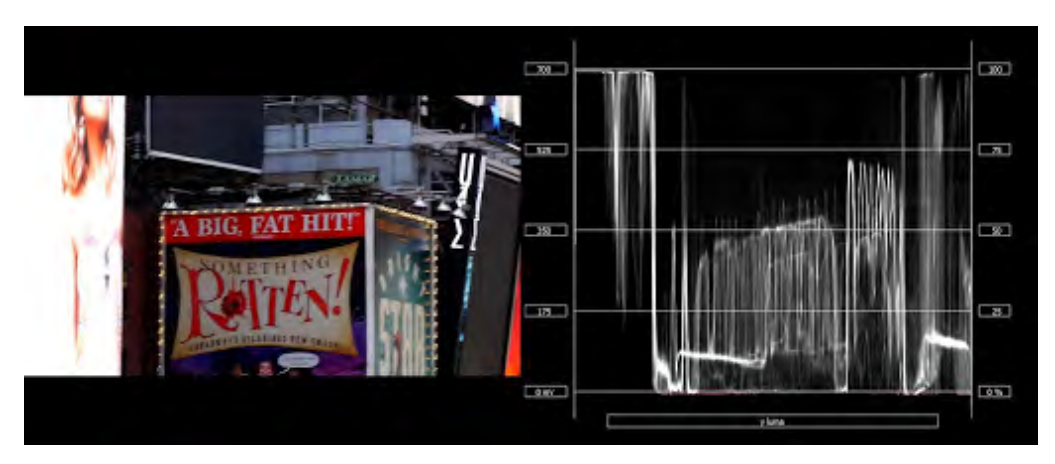

*À esquerda, uma imagem de exemplo e, à direita, seu waveform.*

O *vectorscope* também é uma ferramenta gráfica de monitoração, mas ao invés de indicar luminância, é utilizada para controle de crominância da imagem. O vectorscope é redondo e em seus 360<sup>°</sup> representa todo o espectro de cor; a parte mais próxima ao centro do círculo representa cores menos saturadas, enquanto a parte periférica do círculo indica cores mais saturadas.

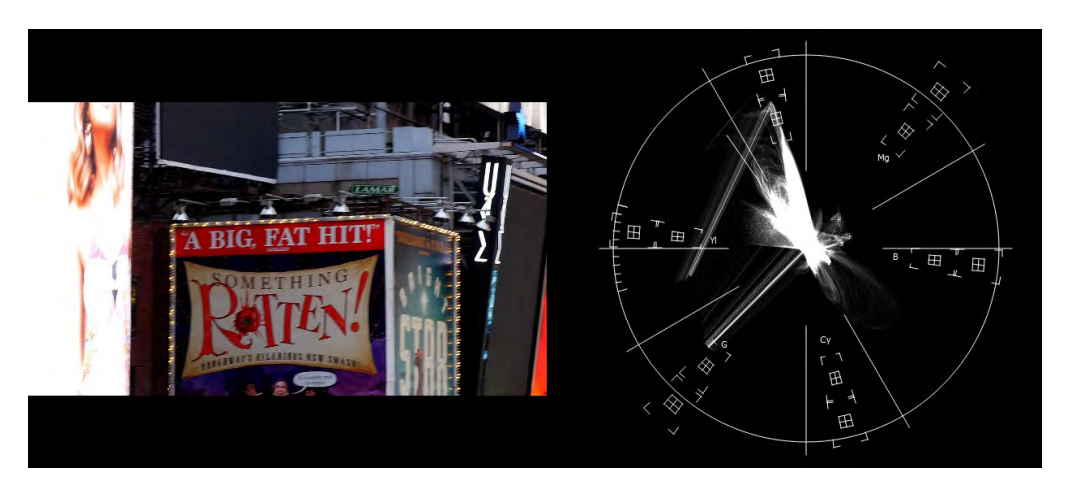

*À esquerda, uma imagem de exemplo e, à direita, seu vectorscope.*

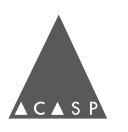

<span id="page-35-0"></span>*False Color* (ou exposure assist) é uma forma de monitoração de exposição (luminância) da imagem, assim como o waveform. Supondo que cada pixel possui um valor entre 0 e 100, sendo 0 preto e 100 branco, o false color transforma o valor de luminância de cada pixel e o coloca em faixas de diferentes cores. Dessa forma, é possível identificar pelas cores a diferença de exposição em diferentes áreas da imagem.

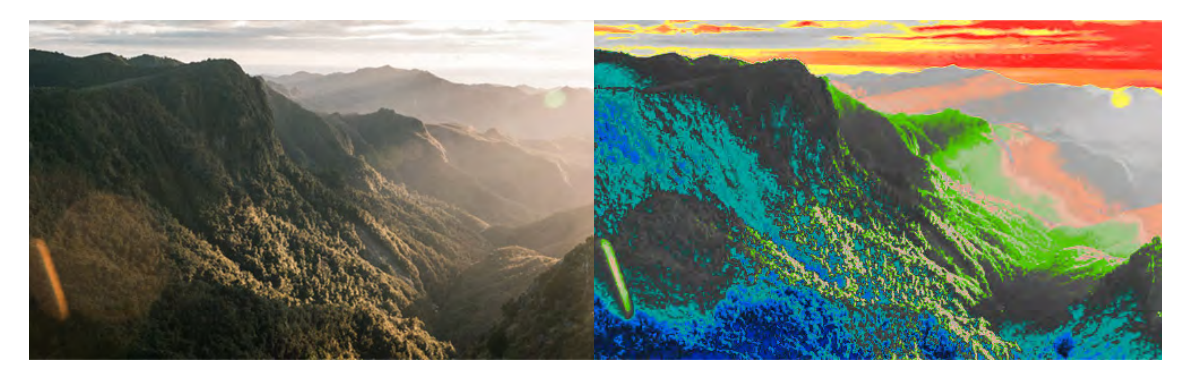

*À esquerda, uma imagem regular; à direita, a mesma imagem sob false color.*

#### *MARKER*

O *Marker* é uma ferramenta para visualização da imagem em uma janela (aspect ratio) diferente da recebida diretamente da câmera. Hoje, quase todos os filmes comerciais já pensam em utilizar o mesmo material filmado pela câmera em plataformas como o Instagram, que têm formatos bem diferentes da TV, de proporção 9:16 e 1:1. Essa ferramenta pode ser utilizada para colocar essa referência no monitor quando necessário.

#### **FOCUS ASSIST** *(PEAKING)*

Ferramenta que transforma a imagem colorida em preto e branco e cria um contorno brilhante nas áreas de maior definição da imagem, facilitando a identificação da faixa de foco.

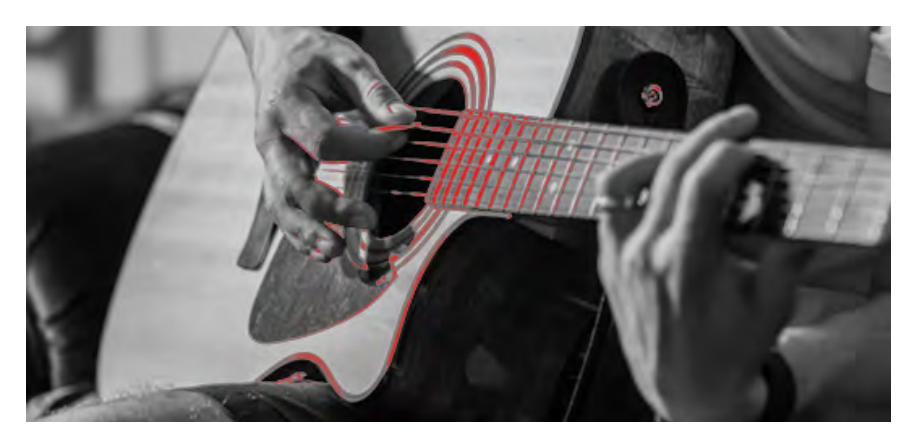

*Imagem com focus assist (peaking) na cor vermelha.*

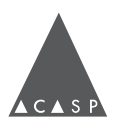

#### **SOM**

<span id="page-36-0"></span>Funciona como o som de um monitor padrão, com regulagem de volume. No momento da checagem, é importante sempre testar o alto-falante e saída de fone de ouvido do monitor.

O som pode ser transmitido para a monitoração via cabo SDI, via video link, ou até mesmo via cabo de som (a mais comum é a conexão XLR).

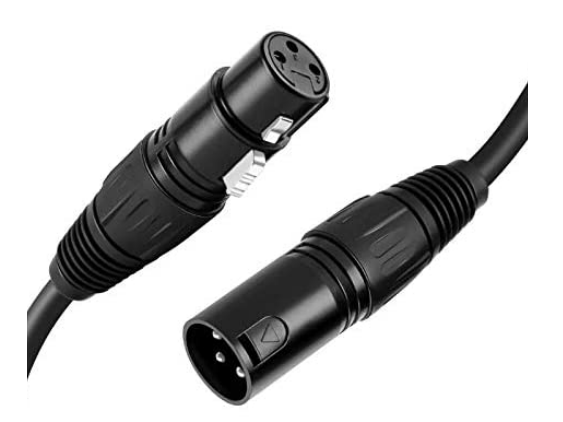

*Acima, cabo com conexões XLR (macho e fêmea).*

# **ENTRADA / SAÍDA**

A maioria dos monitores utilizados tem duas entradas (*inputs*) e apenas uma saída (*output*) para cada um deles. Os monitores mais modernos e/ou atualizáveis via *firmware* permitem monitorar dois sinais de vídeo, recebidos por duas entradas, na mesma tela.

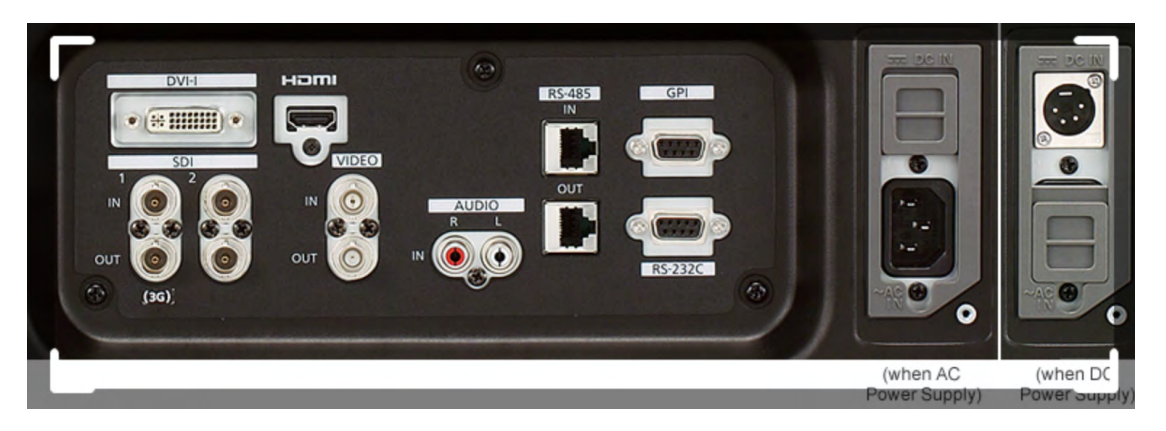

*Painel traseiro de um monitor, com as entradas e saídas de vídeo à esquerda e entrada de energia à direita.*

# **ALIMENTAÇÃO**

A maioria do equipamento usado para vídeo assist é bivolt (aceita 110V ou 220V). De qualquer forma, é essencial a leitura das informações na parte traseira do monitor e/ou fonte para checar a voltagem.

Os monitores grandes podem ser alimentados por AC (fonte conectada à caixa de energia / tomada) ou por baterias V Mount ou Anton Bauer - Gold Mount, de acordo com a necessidade. Monitores pequenos tendem a ser alimentados por baterias NP ou Canon - LP.

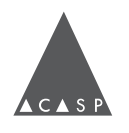

<span id="page-37-0"></span>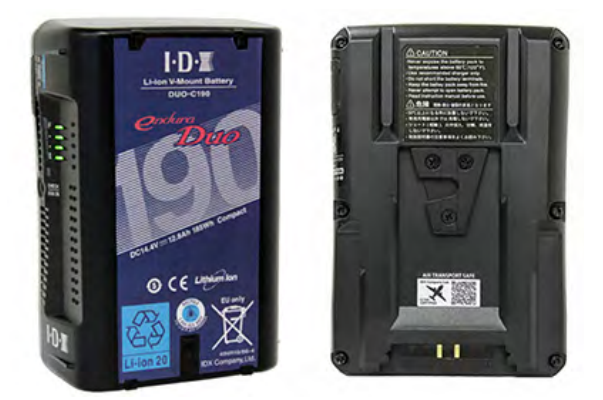

*Exemplo de bateria V-Mount.*

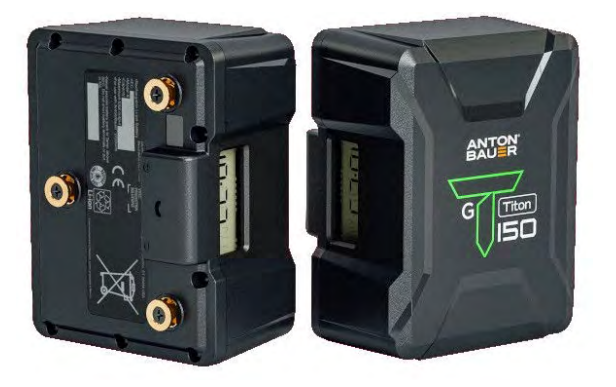

*Exemplo de bateria Anton Bauer - Gold Mount*

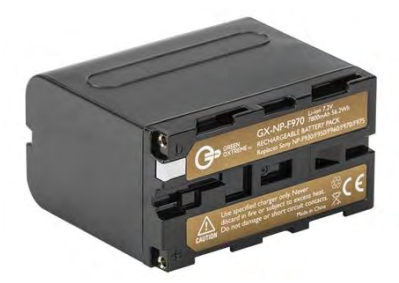

*Exemplo de bateria NP*

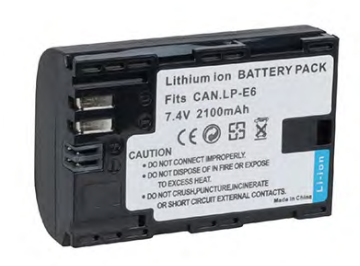

*Exemplo de bateria Canon ou LP.*

#### **CALIBRAGEM**

Calibragem de monitores pode ser um assunto extenso, mas em relação às práticas de set, trabalhamos basicamente em cima dos controles de chroma, phase, brilho e contraste para ajustes, tendo como referência a barra de cores SMPTE.

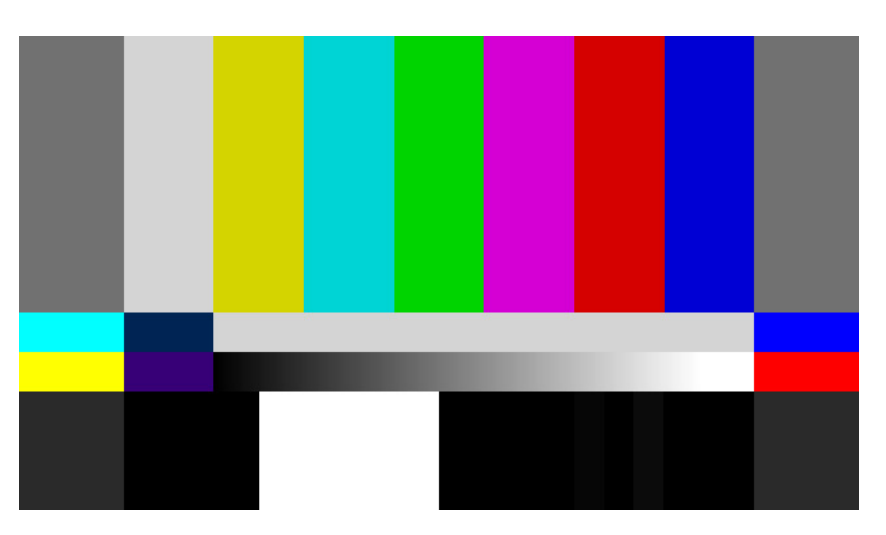

*Barras de cores SMPTE*

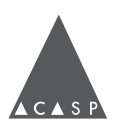

<span id="page-38-0"></span>O primeiro passo, ainda na checagem, é voltar todos os monitores para suas configurações de fábrica. Geralmente você encontra essa opção no menu principal de cada modelo. Quando trabalhamos com mais de um monitor, é ideal e esperado que as telas estejam balanceadas de forma que a imagem de todas esteja a mais similar possível.

Para que isso aconteça, devemos considerar os modelos de monitores. São iguais? Se sim, têm um tempo de uso similar? Se não, provavelmente existirão diferenças na monitoração. As configurações das câmeras - ISO, temperatura de cor, filtragem externa também influenciam nessa percepção.

Reforçamos a importância de conhecer os modelos disponíveis no mercado e sobre o equipamento determinado para um projeto. É essencial estudar a lista de equipamentos antes de filmar. Se existir algum item ou modelo de equipamento não familiar, busque o máximo de informação sobre ele por outras fontes (internet / colegas / locadora).

Analise se há algo discrepante na imagem, como excesso de cor ou excesso de verde, por exemplo. O tom de pele costuma ser uma boa referência, pois é possível notar qualquer desvio de cor ou luminância. Na equipe de câmera, GMAs e TIDs também podem participar e auxiliar nessa avaliação.

# **VIDEO LINK**

O video link é um sistema sem fio de transmissão de imagem e o principal objetivo do seu uso é deixar a câmera livre.

Originalmente, a monitoração recebia imagem da câmera via cabo e o sistema de video link era requisitado para situações extraordinárias, em que a câmera precisasse ficar solta (câmera na mão, Steadicam, etc). Por deixar a rotina da equipe de câmera muito mais ágil e prática, e aumentar as possibilidades de monitoração, o video link tornou-se um equipamento indispensável nos sets de filmagem.

**ATENÇÃO:** Ter um sistema de video link não significa que você não vá mais precisar de cabos. Cabos ainda são parte essencial da lista de equipamentos, para levar a imagem de um monitor a outro, para aproximar o receptor da cena, e como uma rápida solução de problema, caso o video link apresente algum defeito.

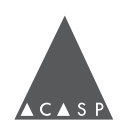

A principal série de video links utilizados hoje em São Paulo é a Teradek Bolt, que possui diferentes gerações de modelos, com variações de alcance e funcionalidades. A nomenclatura de cada modelo representa o alcance do seu sinal, por exemplo o "Teradek Bolt 500" permite até 500 pés de distância (aprox. 150 metros) entre transmissor e receptor.

#### **FUNCIONAMENTO**

Um transmissor (TX) é conectado à câmera: ele é montado na câmera e geralmente alimentado pela bateria da mesma. Um cabo curto sai do SDI out da câmera e leva sinal para o transmissor, que envia o sinal sem fio para o receptor (RX).

Com um cabo conectado ao SDI out do receptor, mandamos o sinal para o video assist.

O video link possibilita mais de um ponto simultâneo com imagem ao mesmo tempo - ou seja, um transmissor pode enviar imagem para mais de um receptor. Um transmissor de Teradek Bolt, independente de sua geração, manda sinal para até 4 receptores compatíveis.

# **ALIMENTAÇÃO**

O Teradek Bolt, tanto o transmissor quanto o receptor têm por padrão conectores LEMO 2 pinos embutidos, e existem algumas opções de acessórios e cabos para alimentação do equipamento. Nos transmissores, costuma-se usar cabos DTap/LEMO ou LEMO/LEMO ligados à bateria ou ao corpo da câmera. Nos receptores, é bastante comum o uso de um plate para bateria NP, que também serve como base para montagem do receptor. Dessa base sai um cabo curto com conector LEMO, que é conectado ao aparelho. Cabos DTap também podem ser usados no receptor.

**ATENÇÃO:** Alguns cabos de alimentação de outros acessórios de câmera (por exemplo, Bartech) são iguais ao cabo de alimentação da Teradek, porém com polaridades invertidas. Cuidado para não confundir os cabos, isso pode queimar os equipamentos envolvidos.

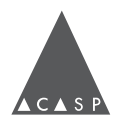

<span id="page-40-0"></span>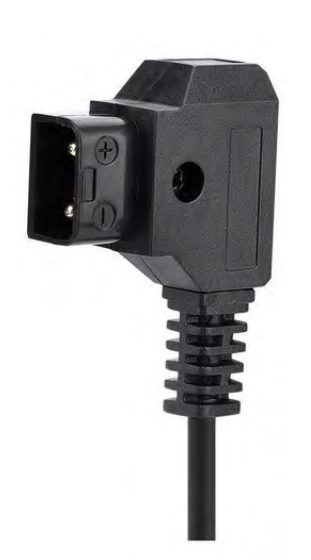

*Conector DTap macho; observa-se que há uma indicação da polaridade de conexão, através dos símbolos de + e -.*

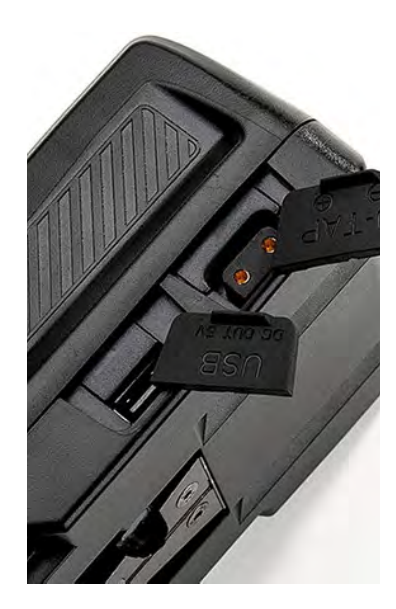

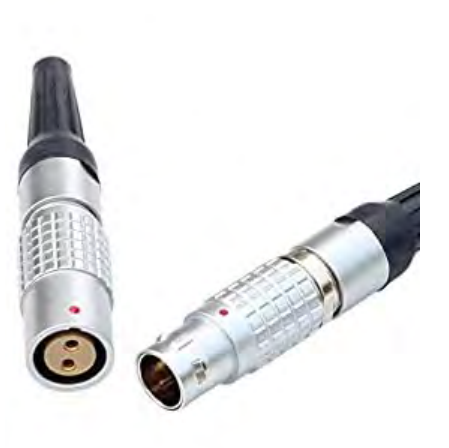

*Lateral de uma bateria VMount; o conector superior é um DTap fêmea, e também possui os indicadores de polaridade + e -.*

*Conectores LEMO 2 pinos fêmea (à esquerda) e macho (à direita); os pontos vermelhos na parte externa indicam a posição correta de conexão.*

#### *SPECTRUM ANALIZER*

Esta ferramenta não é exclusiva da Teradek, embora esteja embutida em boa parte dos seus produtos. O *Spectrum Analyzer* escaneia as frequências disponíveis e mostra quais estão mais congestionadas, permitindo que sejam escolhidas as melhores opções para transmissão da imagem. O *Spectrum Analyzer* é operável via menu e, para fazê-lo, a transmissão de sinal é interrompida.

A análise e escolha de frequência é feita automaticamente pelo sistema, durante o uso. Essa função é uma maneira de fazer essa escolha manualmente, caso exista alguma recorrente instabilidade de sinal.

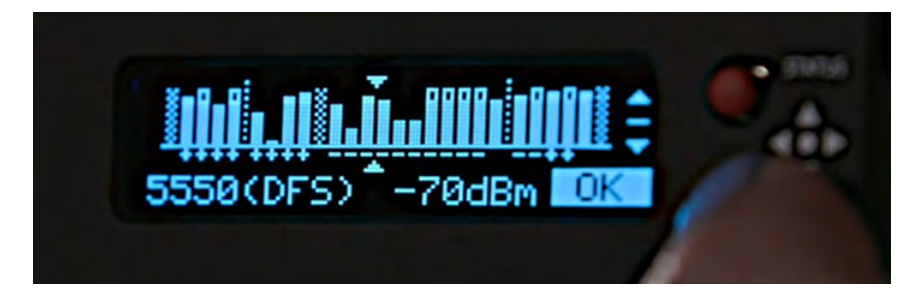

*Tela de um receptor Teradek Bolt ao escannear bandas de frequência através do Spectrum Analizer.*

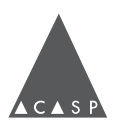

#### **LINK X VIDEO**

# **O que fazer quando o video link não está transmitindo imagem?**

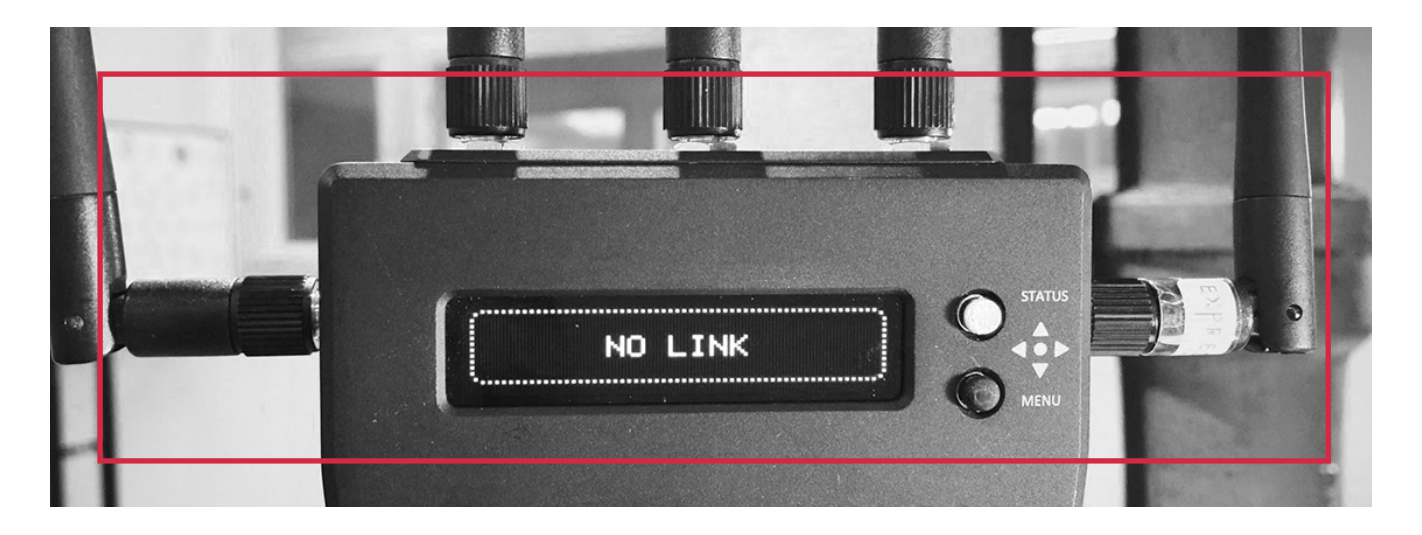

O primeiro passo é verificar se o transmissor ou o receptor estão sem bateria.

Com os dois aparelhos ligados, é possível constatar se a imagem não é transmitida por não haver vídeo ou por link. Tanto no transmissor

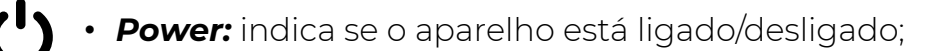

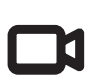

**Video:** indica se o aparelho está recebendo sinal de vídeo, seja através da entrada SDI ou HDMI (no caso do transmissor) ou wireless (no caso do receptor);

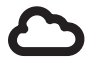

**ظ** *Link:* indica se o aparelho está conectado ao seu par (se o transmissor e receptor estão devidamente pareados e enviando sinais entre eles); e

*Warning:* indica se o aparelho está pareando / com algum problema de funcionamento.

Quando o LED do link está desligado, isso pode significar que há algo impedindo a comunicação wireless entre o transmissor e o receptor (obstruções de sinal ou distância, por exemplo) ou que transmissor e receptor não conseguem identificar o sinal um do outro - no segundo caso, é necessário pareá-los.

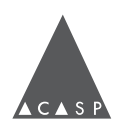

#### **PAREAMENTO**

<span id="page-42-0"></span>Uma vez compatíveis entre as gerações, os transmissores e receptores são modulares - ou seja, não precisam ser de um mesmo kit para funcionarem juntos. Uma situação comum é trocar ou adicionar um outro receptor em um setup que já está funcionando.

Denominamos de pareamento o processo de primeira conexão entre um transmissor e receptor, para que se identifiquem e atuem na mesma banda de frequência. Após o pareamento, o transmissor e o receptor conectam-se automaticamente, não há a necessidade de realizar esse processo toda vez que o equipamento é desligado e ligado.

Para fazer um bom pareamento, recomenda-se fazê-lo um receptor por vez e desligar todos os outros que não estão sendo pareados naquele momento.

Deve-se começar o pareamento pelo receptor. No menu existe a opção *Pairing* (parear); uma vez acionada, o receptor vai pedir para que você acione o pareamento no transmissor.

Usa-se a ponta de um clip de papel pequeno para ativar o pareamento no transmissor, parecido com o que é feito para inserir ou retirar um cartão *SIM* da maioria dos celulares.

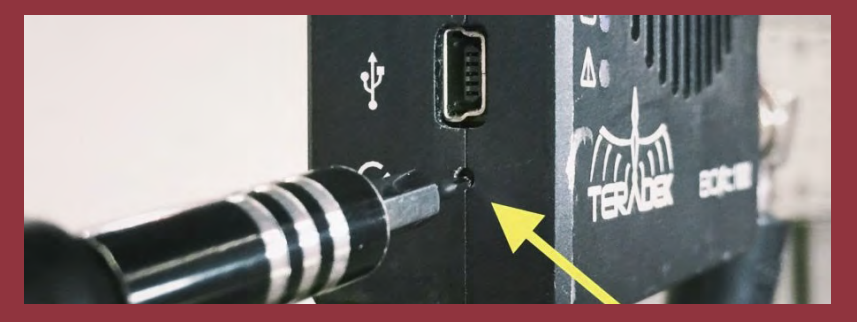

*A flecha amarela indica o acesso de um transmissor Teradek Bolt para ativar o pareamento.*

Quando o pareamento é ativado, as luzes do transmissor piscam indicando que ele está buscando um receptor novo. Assim que o transmissor e o receptor identificam um ao outro, aparece uma mensagem no receptor, solicitando a autorização do pareamento. Clicamos em OK e aguardamos alguns segundos, até que o receptor mostre a mensagem *Paired Successfully* (pareado com sucesso). Após alguns segundos, o sinal deve chegar junto com a mensagem *Receiving Video*  (recebendo video).

Idealmente, mantemos uma distância de 2 metros entre dispositivos que estão pareando. Se não for possível, podem ser retiradas as antenas do receptor APENAS para o pareamento.

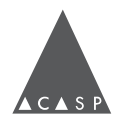

<span id="page-43-0"></span>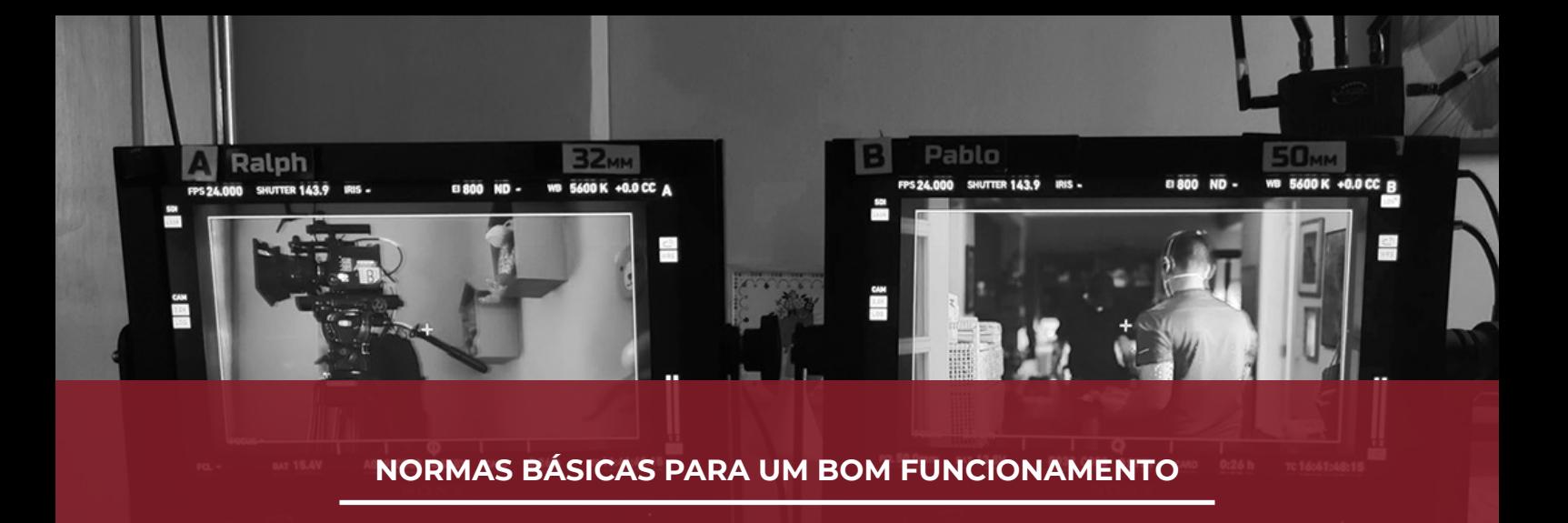

- "Contato visual" entre transmissor e receptor deve, sempre que possível, ser respeitado. Paredes e outras obstruções físicas atrapalham a recepção.
- **ظ** Se a câmera estiver em posição crítica (por exemplo, colada em alguma parede ou muito próxima de uma outra câmera) vale sempre tentar aproximar o receptor para que o sistema funcione perfeitamente.
- **ظ** Posicionamento do video link: a posição do transmissor costuma ser fixa e depende de vários fatores na montagem da câmera, o importante é posicioná-lo de modo que a antena não seja obstruída. Já a posição do receptor fica à critério do(a) operador(a) de video assist. O ideal é posicioná-lo sempre de forma que fique mais alto que as pessoas no set, para que também não haja obstrução de sinal.
- **ظ** Avançar os receptores com o uso de tripés e cabos SDI mais longos é uma prática comum em situações onde a monitoração esteja distante da câmera.
- **ظ** Caso você esteja com dois receptores no set, é recomendado que se mantenha uma distância de pelo menos 1,5m entre eles, para que não haja interferência de sinal.
- **ظ** Alimentação: Se o transmissor ou o receptor estiverem com pouca bateria, é possível que o sinal comece a apresentar problemas. Preste atenção ao nível de bateria da câmera também.

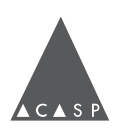

# **GRAVADOR EXTERNO**

<span id="page-44-0"></span>Equipamento chave da operação de video assist, trata-se de um gravador de áudio e vídeo independente da câmera, cuja função principal é o playback.

Normalmente dotado de uma tela própria, o gravador externo permite que o(a) video assist monitore a imagem enviada pela câmera, acompanhando a cena durante a sua execução. Através da tela também é possível operar o gravador para nomear, organizar, gravar e reproduzir takes em uma mídia própria.

O modelo mais utilizado de gravador externo para video assist é o Pix 240 ou 240i da marca Video Devices. (imagem ao lado). Existem outros modelos, como por exemplo: Pix E5 (Video Devices), Pix E7 (Video Devices), Shogun (Atomos), Odyssey (Convergent Design), AJA KiPro.

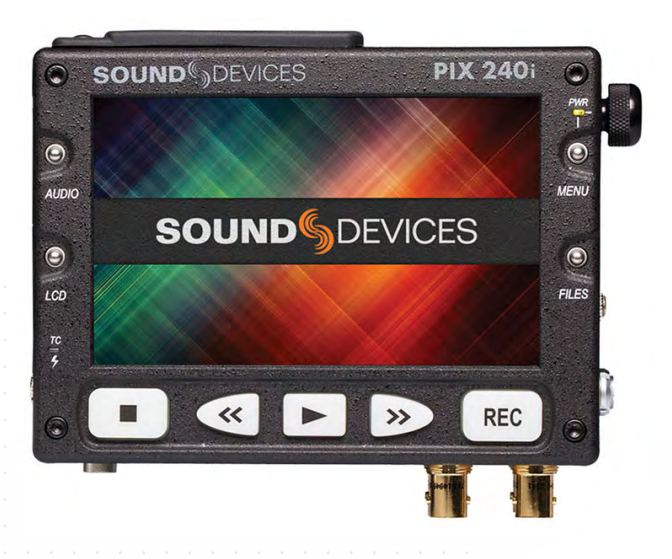

# **POR QUE USAR GRAVADOR EXTERNO?**

O gravador tornou-se parte essencial do equipamento de video assist, porque permite mais autonomia para rever o que foi filmado no momento que a direção, continuidade ou qualquer outro departamento necessitar, sem precisar da câmera. Isso permite, por exemplo, que a direção de fotografia possa realizar ajustes e mudanças de enquadramento enquanto outros departamentos assistem ao material que já foi gravado.

O material armazenado no gravador externo, a princípio, tem como único objetivo o playback - ou seja, não costuma ser "loggado" ou utilizado na finalização da obra.

Além disso, o gravador permite, caso seja necessário, consultar uma cena filmada em outro dia.

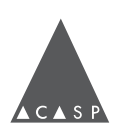

<span id="page-45-0"></span>O armazenamento de áudio e vídeo no gravador externo é feito em uma mídia própria, sendo as mais comuns o SSD (*Solid State Drive*) ou cartão CF (*Compact Flash*).

#### **CODEC**

O codec permite compactar sinais de áudio e vídeo visando a maior eficiência de transmissão e armazenamento. A escolha do codec utilizado deve ser feita filme a filme, de acordo com a demanda colocada.

Caso a finalidade do material do gravador externo seja apenas de playback, é possível usar um codec proxy (com perda de qualidade) e de alta compressão para conseguir armazenar o máximo de takes possível numa mesma mídia.

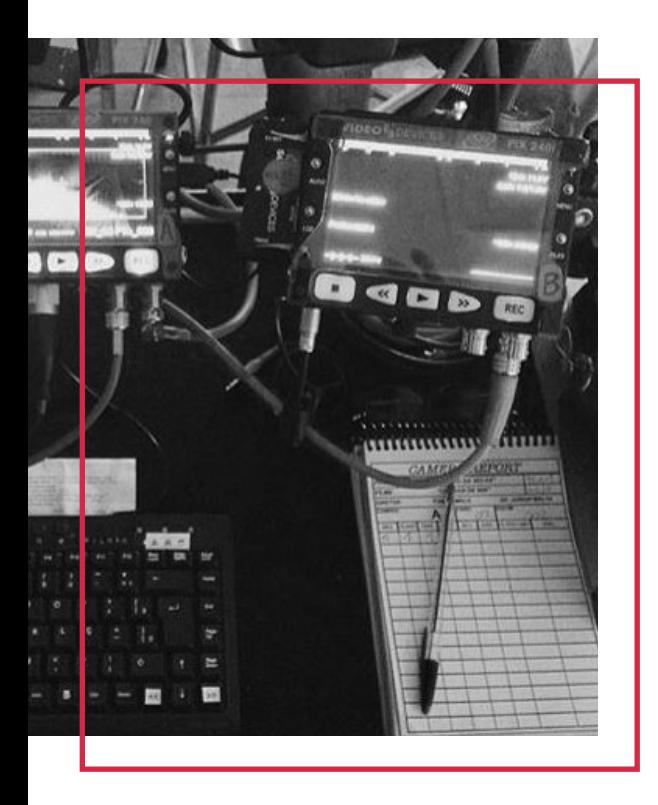

# **NOMEAÇÃO DE CLIPS**

O gravador externo também permite que operadores de video assist nomeiem e organizem os arquivos da forma que desejarem, em uma estrutura de pastas.

Manter a nomeação e organização dos clipes é uma forma de facilitar a busca e acesso a arquivos mais antigos, consultar takes válidos, identificar ensaios, entre outras funcionalidades.

# **REC START / STOP (FLAG)**

Gravadores externos também costumam ter o recurso de flag, que habilita / desabilita a gravação de acordo com os disparos de câmera.

Escolhendo o flag de acordo com a fabricante da câmera (ex. ARRI, RED, Sony, etc), o gravador identifica o momento que a câmera começa e pára de gravar através do sinal SDI; e inicia / interrompe a gravação externa automaticamente.

Essa não é uma função automática! Ela deve ser testada na checagem e habilitada por cada video assist.

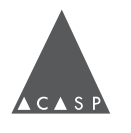

#### **ÁUDIO**

<span id="page-46-0"></span>Video assists devem preocupar-se especialmente com o sinal de áudio recebido no gravador. Muitas vezes, o gravador é o principal ponto de distribuição de sinal para os demais monitores. A qualidade de áudio do *playback* modifica completamente a percepção que a direção tem da cena; por isso é importante o diálogo constante com a equipe de som direto.

O áudio pode chegar ao equipamento de video assist diretamente da câmera via SDI, caso a câmera esteja captando som ou direto do equipamento de som, seja via cabo (XLR) ou por receptor de áudio sem fio (ex. comtek).

#### **FERRAMENTAS**

O gravador externo possui algumas ferramentas que permitem ao(à) video assist auxiliar o restante da equipe de câmera. As principais ferramentas são:

#### **ZOOM**

Ferramenta que aumenta a escala da imagem, para facilitar a observação de detalhes.

#### **CUE MARKER**

Ferramenta que permite criar pontos de rápido acesso no clipe durante a sua gravação e/ou *playback*. É possível criar quantos *markers* o(a) operador(a) de vídeo considerar necessários. Dessa forma, é possível pular para os momentos mais relevantes de um arquivo.

#### **OUTRAS FERRAMENTAS:**

*Peaking* e *false color* (consultar seção sobre monitores).

#### **ALIMENTAÇÃO**

O Pix240 pode ser alimentado por baterias NP, energia elétrica ou conexão DTAP. Existem dois slots para bateria NP na parte de trás do equipamento e na parte de baixo um conector do lado esquerdo para a fonte de alimentação, que deve ser bivolt.

O gravador permite que mais de uma fonte de alimentação seja usada ao mesmo tempo, o que permite a troca de baterias sem desligá-lo.

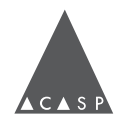

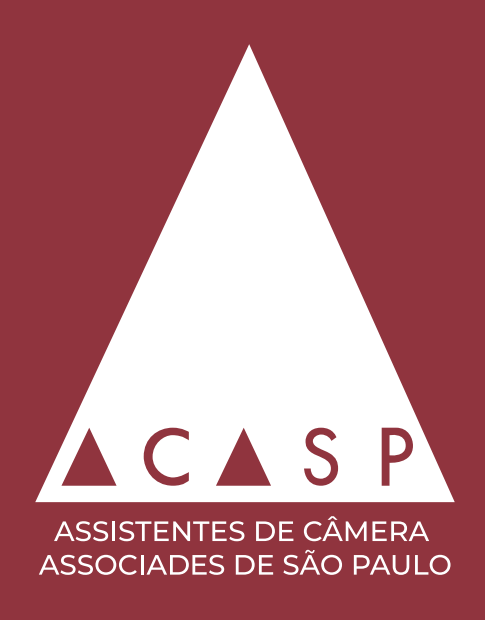

# **CRÉDITOS**

#### **Desenvolvimento**

*ACASP - Assistentes de Câmera Associades de São Paulo* 

#### **Redatores**

*Gabriela Akashi Júlia Lacerda Ricardo Pedro de Gois*

#### **Revisão**

*Operadores de video assist da ACASP*

#### **Design gráfico**

*Gustavo Barske*

#### **Ilustração da Capa**

*Gabriela Akashi freepik.com*